### МИНИСТЕРСТВО НАУКИ И ВЫСШЕГО ОБРАЗОВАНИЯ РОССИЙСКОЙ ФЕДЕРАЦИИ федеральное государственное бюджетное образовательное учреждение высшего образования «Тольяттинский государственный университет»

Институт математики, физики и информационных технологий (наименование института полностью)

Кафедра «Прикладная математика и информатика» (наименование)

09.03.03 Прикладная информатика

(код и наименование направления подготовки, специальности)

«Бизнес-информатика»

(направленность (профиль) / специализация)

# **ВЫПУСКНАЯ КВАЛИФИКАЦИОННАЯ РАБОТА (БАКАЛАВРСКАЯ РАБОТА)**

на тему «Информационная система деятельности предприятия общественного питания (на примере сети ресторанов «ДиБокка»)»

Студент В.Ю. Данилов

(И.О. Фамилия) (личная подпись)

Руководитель Н.Н. Казаченок

(ученая степень, звание, И.О. Фамилия)

Тольятти 2021

#### **Аннотация**

Цель работы состоит в разработке информационной системы деятельности предприятия общественного питания на примере сети ресторанов «ДиБокка».

Во введении определены: актуальность темы, объект и предмет исследования, методы исследования, цель работы, а также задачи для достижения поставленной цели.

В первой главе проведен анализ деятельности ООО «ДиБокка», выполнен технико-экономический анализ, выявлены основные проблемы. Построена модель бизнес-процесса «как должно быть» автоматизации деятельности предприятия общественного питания на платформе 1С:Предприятие.

Во второй главе выполнено логическое моделирование информационной системы и проектирование базы данных АИС.

В третьей главе приводится процесс разработки АИС и описание ее функциональности, а также результаты анализа показателей экономической эффективности информационной системы в соответствии с выбранной методикой.

В заключении приводятся оценки результатов исследования, выводы и рекомендации по практическому использованию материалов работы.

Бакалаврская работа состоит из 64 страниц и включает 42 рисунка, 5 таблиц, 27 источников.

### **Оглавление**

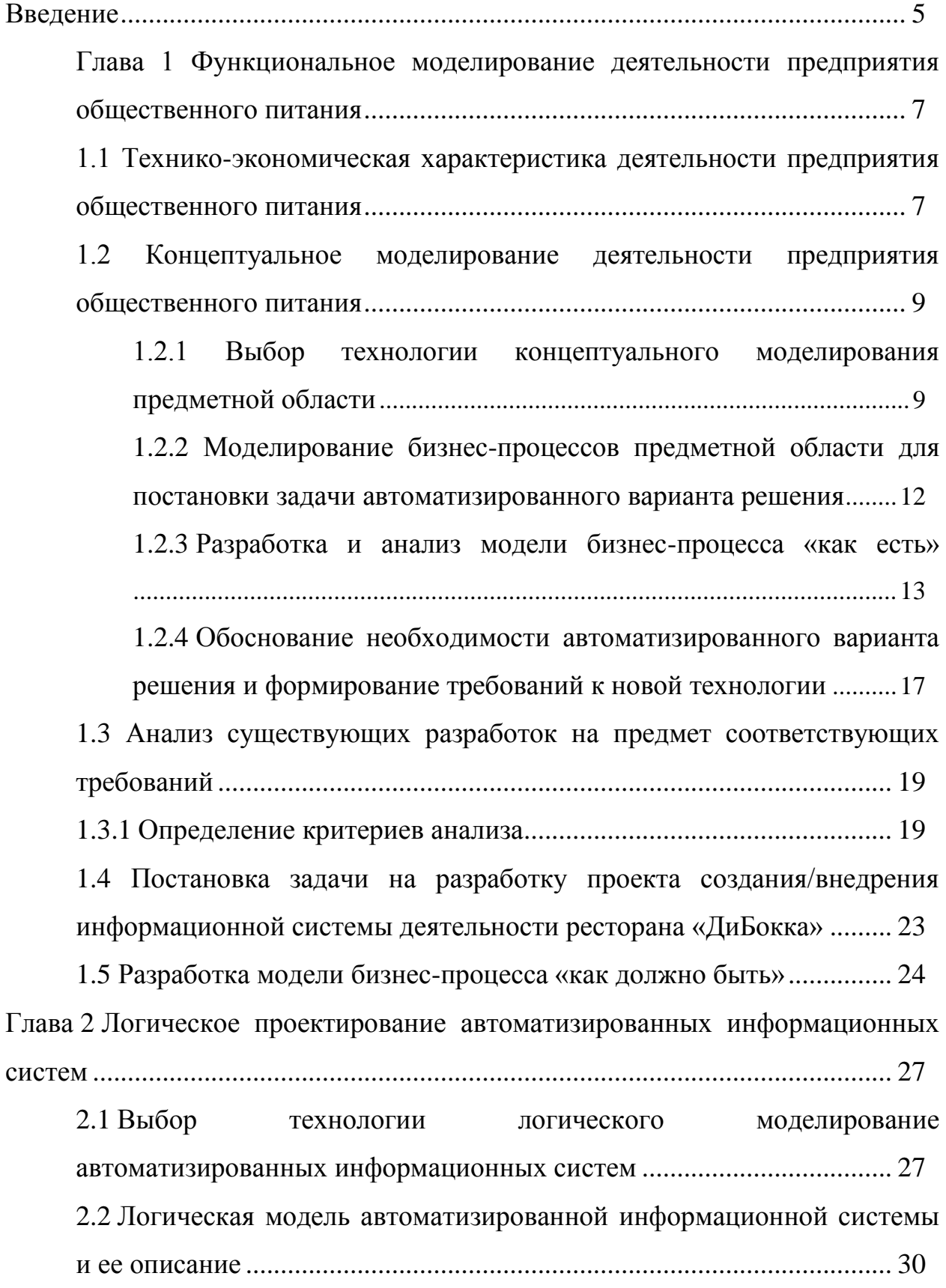

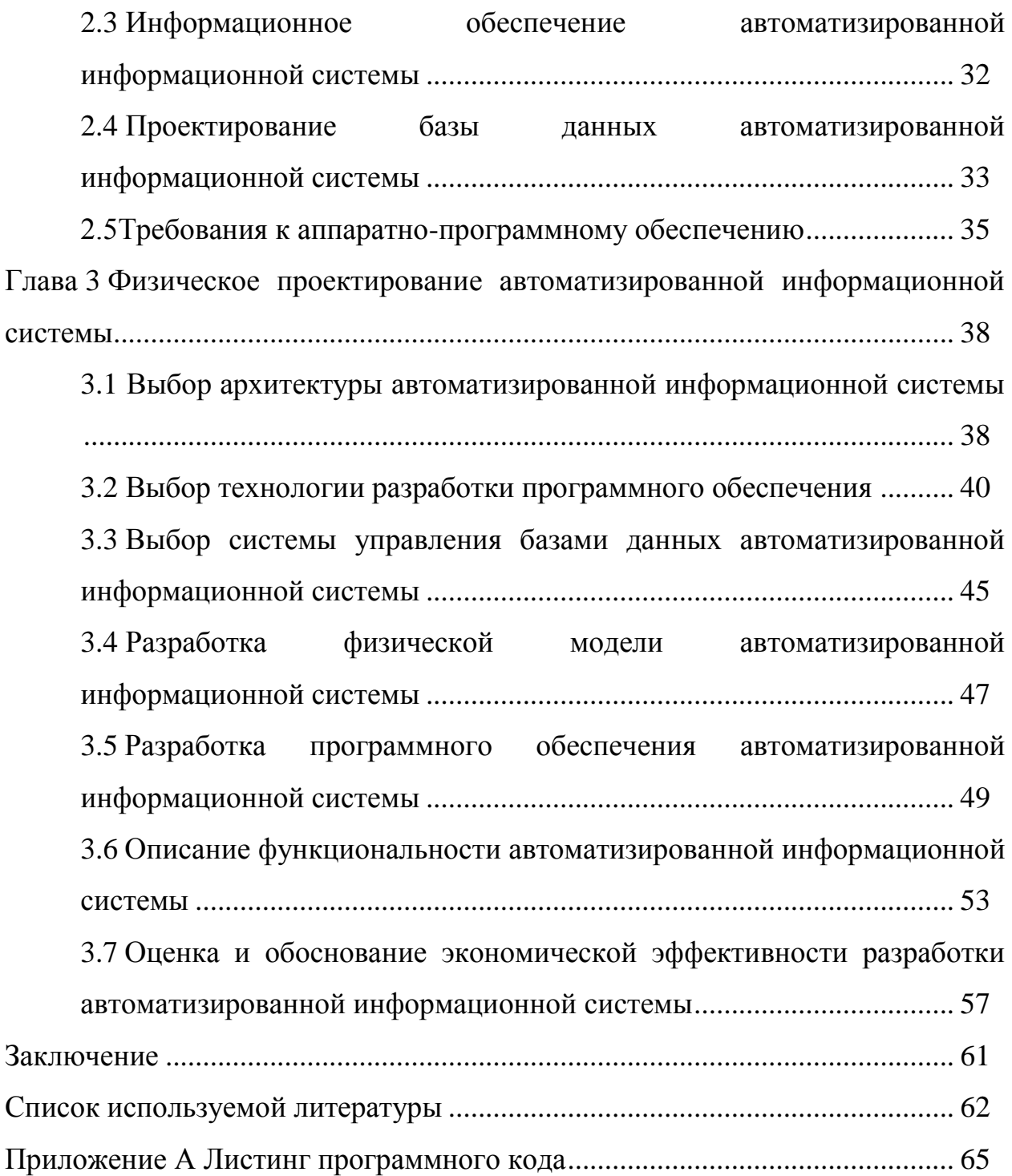

#### **Введение**

<span id="page-4-0"></span>Актуальность написания выпускной квалификационной работы состоит в том, что процесс автоматизации деятельности ресторана позволяет значительно повысить эффективность работы сети ресторанов «ДиБокка», достичь возможностей, которые были ранее недоступны при применении «ручного» метода обработки входящей документации и ее анализа.

Целью представляемой выпускной квалификационной работы является проектирование и разработка информационной системы деятельности предприятия общественного питания средствами платформы 1С:Предприятие 8.3.

Рассмотрим задачи, которые нужно решить в процессе написания работы:

- описать технико-экономическую характеристику и сферы деятельности ресторана;
- выполнить концептуальное моделирование предметной области;
- провести анализ уже существующих разработок в указанном направлении;
- реализовать модели предметной области «как есть» и «как должно быть»;
- описать проектируемое программное обеспечение для поставленной задачи, а также дать характеристику контрольному примеру реализации проекта автоматизации;
- обосновать экономическую эффективность рассматриваемого проекта.

Объектом исследования является сеть ресторанов «ДиБокка».

Предмет исследования – автоматизация деятельности сети ресторанов «ДиБокка».

Практической значимостью исследования считается то, что в настоящее время в своей работе много организаций и компаний разного рода

деятельности испытывают трудности в осуществлении процесса автоматизации своей деятельности, в особенности организации ресторанного бизнеса, где наблюдается необходимость программного обеспечения для приема документированных обращений клиентов, а также выполнения их анализа в зависимости от рода деятельности.

Методы исследования, используемые при написании ВКР:

- анализ утверждений и логических зависимостей;
- последовательность проектирования хранилища данных;
- методика создания программного обеспечения;
- методика расчета технико-экономического эффекта от внедрения проекта автоматизации;
- <span id="page-5-0"></span>принципы осуществления жизненного цикла ИС и другие.

### **Глава 1 Функциональное моделирование деятельности предприятия общественного питания**

# <span id="page-6-0"></span>**1.1 Технико-экономическая характеристика деятельности предприятия общественного питания**

Сеть ресторанов «ДиБокка» является обществом с ограниченной ответственностью, которое предоставляет клиентам услуги общественного питания.

Ресторан – это, как правило, частное предприятие, которое предоставляет посетителям возможность для времяпровождения с возможностью потребления вкусных фирменных блюд.

Стоит отметить, что в ресторанах используется технология приготовления пищи на основании универсализации рабочих мест сотрудников кухни. Такая технология используется только в заведениях с бесцеховой структурой производства пищи.

Миссия ресторана «ДиБокка» – предоставлять услуги по производству фирменной пищи для своих посетителей при этом получая финансовую прибыль.

Ресторан «ДиБокка» предоставляет такие услуги:

приготовление комплексных обедов;

прием гостей (индивидуальных и групповых);

проведение свадеб, дней рождения и других мероприятий.

Стоит отметить, что оплата в ресторане может осуществляться несколькими способами:

наличным расчетом;

безналичным расчетом.

Расчёт посетителей непосредственно с барменом производится также наличный расчет.

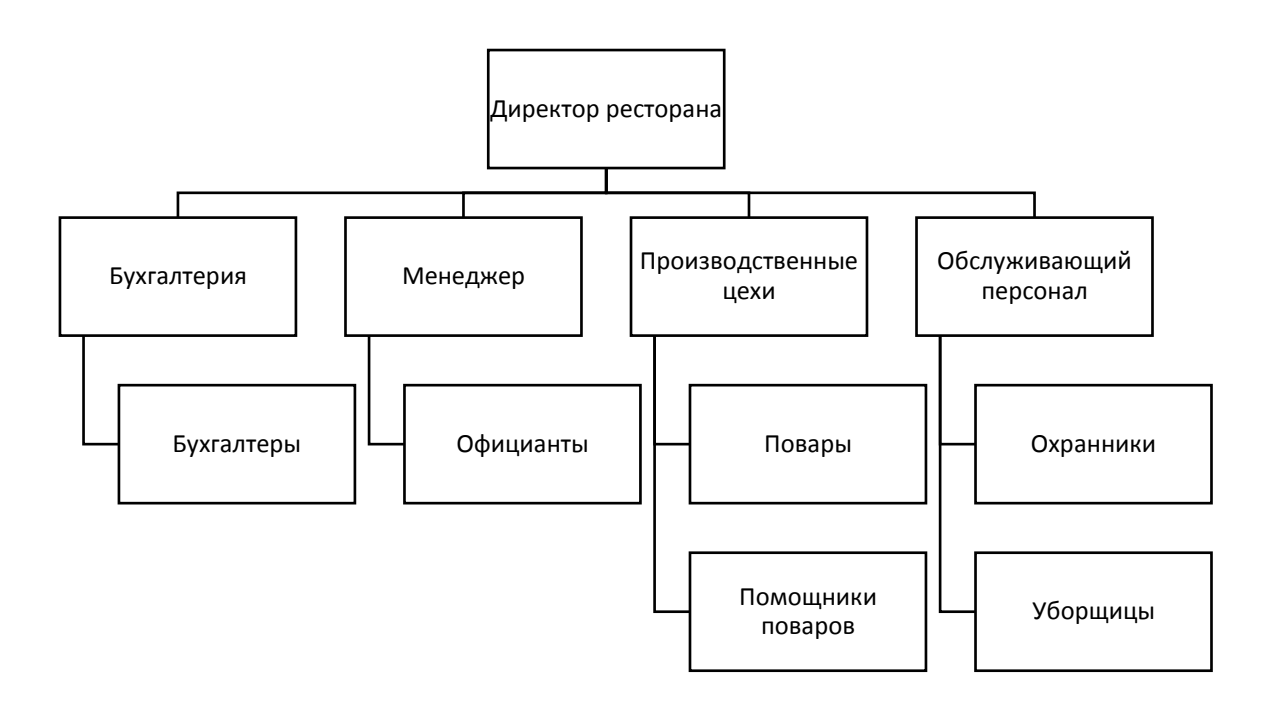

Рисунок 1 – Организационная структура ресторана

Поскольку ресторан предоставляет блюда разных типов, все они относятся к определенной технологической линии:

- линия холодных закусок;
- линия горячих блюд;
- линия десертов;

линия напитков.

Некоторые линии, в зависимости от нагрузки на персонал, могут совмещаться.

Функции, которые выполняют некоторые сотрудники:

- повара выполняют приготовление блюд;
- официанты выполняют прием заказов, расчет клиентов, их обслуживание;
- менеджер (администратор) ресторана, осуществляет контроль за процессами деятельности учреждения, расходом продуктов, выполняет контроль за доставкой товаров;

 бухгалтер выполняет ведение бухгалтерского учета на основании процесса деятельности ресторана «ДиБокка».

В результате анализа предметной области необходимо выполнить разработку ИС для деятельности ресторана «ДиБокка», поскольку сектор обслуживания клиентов в настоящее время не является автоматизированным.

## <span id="page-8-0"></span>**1.2 Концептуальное моделирование деятельности предприятия общественного питания**

## <span id="page-8-1"></span>**1.2.1 Выбор технологии концептуального моделирования предметной области**

Рассмотрим самые популярные нотации для концептуального моделирования предметной области:

- $-$  IDEF0,
- BPMN,
- UML.

Одной из самых востребованных методологий моделирования предметной области является IDEF0. Указанная нотация была создана в 1981 году компанией ВВС.

Стоит отметить, что разработка нотации не была направлена только на моделирование разного рода бизнес-процессов. Ее создавали для реализации процесса информатизации производства (программа ICAM).

Эта программа давала возможность моделирования производственного процесса и отслеживания «узких» мест в исследуемом процессе.

Кроме популярности, методологии IDEF0 присуща и простота в использовании, так как для ее использования достаточно применить 4 основных понятия:

входы,

- управление,
- механизмы,

выходы.

Схематический пример модели в рассматриваемой нотации показан на рисунке 2:

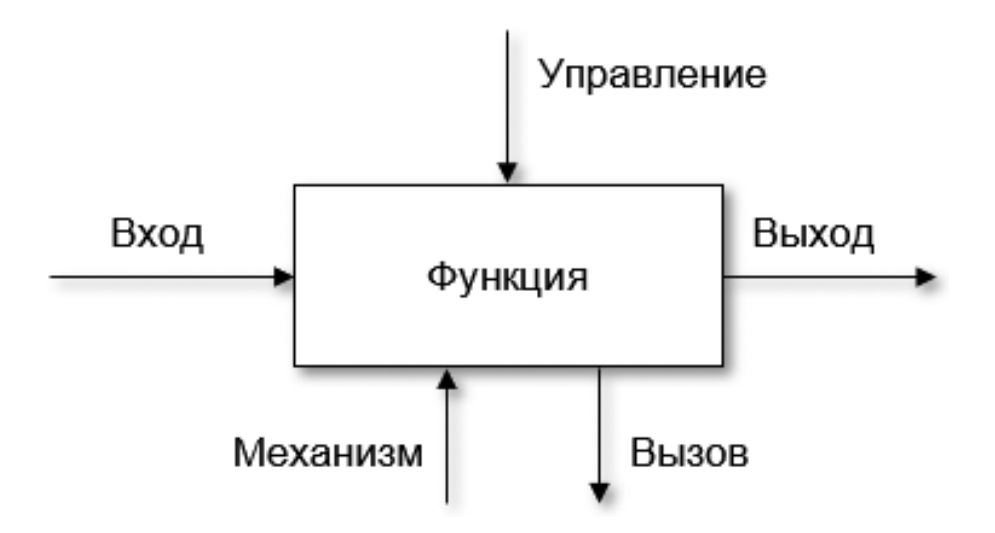

Рисунок 2 – Пример модели в нотации IDEF0

Часто к другим компонентам модели относят:

- вызовы,
- стрелки.

Но указанные составные части являются только вспомогательными компонентами моделей.

Для качественного описания модели применяются следующие понятия и этапы создания:

- декомпозиция,
- глоссарий,
- функциональный блок,
- интерфейсная дуга.

Для применения нотации BPMN в моделях нужно описывать процесс с точки зрения динамики. То есть, его протекания в определенной среде показывает изменение определенных величин, процессов, подпроцессов.

Пример модели в нотации BPMN приведен на рисунке 3:

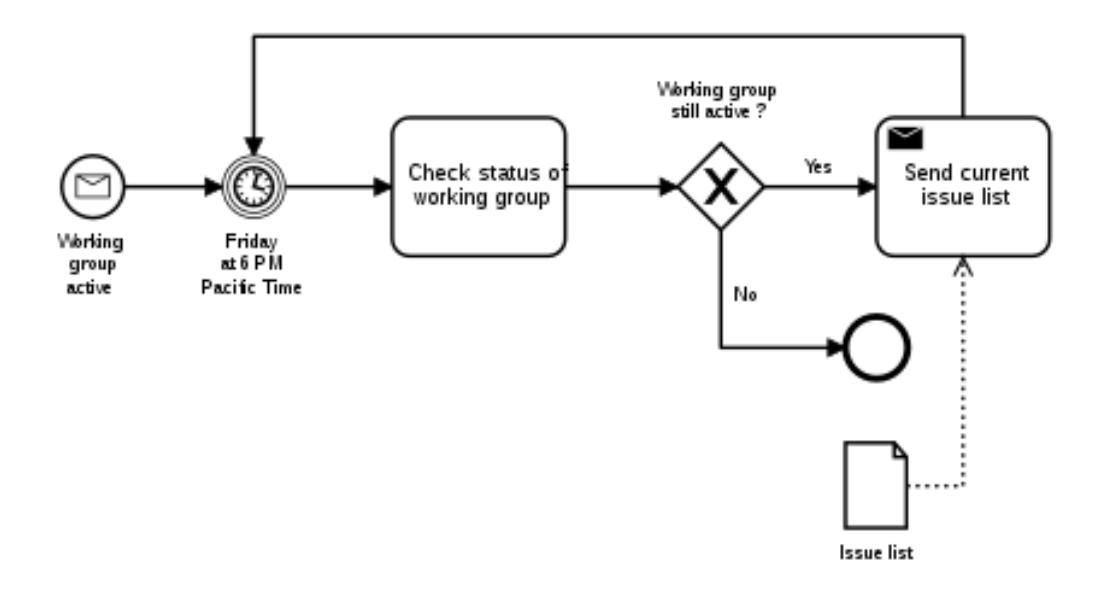

Рисунок 3 – Пример модели в нотации BPMN

Как видно на рисунке 3, модель составляется с определенных фигур, которые могут обозначать такие составные объекты:

- начало,
- окончание процесса,
- проверка условия,
- описание процесса,

формирование документации или отчетности и другие.

Нотация UML представляет собой методологию, которая применяется для создания программного обеспечения на любом объектноориентированном языке программирования.

Как правило, этот язык должен обладать такими основными свойствами:

принадлежать к языкам визуального программирования;

- иметь хороший уровень масштабируемости;
- использовать основные понятия объектного программирования.

В отличие от предыдущих методологий, нотация UML дает возможность создавать модели в соответствии с перечнем диаграмм, которые могут применяться для разных целей:

- характеристики протекания процесса;
- моделирование архитектуры  $\Pi$ O;
- описание вариантов использования ПО и другие.

В результате могут быть созданы такие диаграммы:

- диаграмма прецедентов;
- диаграмма последовательности;
- диаграмма развертывания;
- диаграмма состояния и другие.

В результате изложенной информации можно сделать вывод, что при написании ВКР будет применяться нотация IDEF0.

### <span id="page-11-0"></span>**1.2.2. Моделирование бизнес-процессов предметной области для постановки задачи автоматизированного варианта решения**

В ресторане «ДиБокка» все существующие в функционировании бизнес-процессы являются последствием обращения клиентов (посетителей) к персоналу с целью получить услуги по питанию.

В результате выполняется документооборот, который содержит такие документы, как:

- меню;
- описание блюд;
- счет на оплату;
- кассовый чек;
- рецепты приготовления блюд и другие.

Заметим, что в ресторане четко разделены этапы принятия, обработки и анализа обращений посетителей:

- прием заказа;
- направление заказа поварам;
- приготовление блюда;
- предоставление блюда;
- расчет клиента.

Обслуживание посетителя в предприятии общественного питания – это крайне важный процесс, который поддерживается в каждом предприятии рассматриваемого направления.

Для указанного процесса основной задачей является качественное выполнение заказов клиентов с целью получения услуг, удовлетворения спроса потребителей.

В целях улучшения контроля, анализа и обработки заказов предлагается использовать следующие отчеты:

отчет об оплате;

отчет о заказах;

отчет по клиентам.

Корректная поддержка деятельности ресторана дает возможность сформировать перечень самых распространенных запросов, осуществлять контроль за выполнением заказов и другие процессы, которые присутствуют в деятельности «ДиБокка».

#### **1.2.3 Разработка и анализ модели бизнес-процесса «как есть»**

<span id="page-12-0"></span>Проектируя деятельность каждого ресторана, выделяют входную и результатную информацию, при чем учитывают и иные факторы, которые влияют на деятельность ресторана:

устав;

рецептура;

правила этикета и т.д.

На рисунке 4 показана концептуальная диаграмма деятельности предприятия общественного питания «ДиБокка» AS-IS.

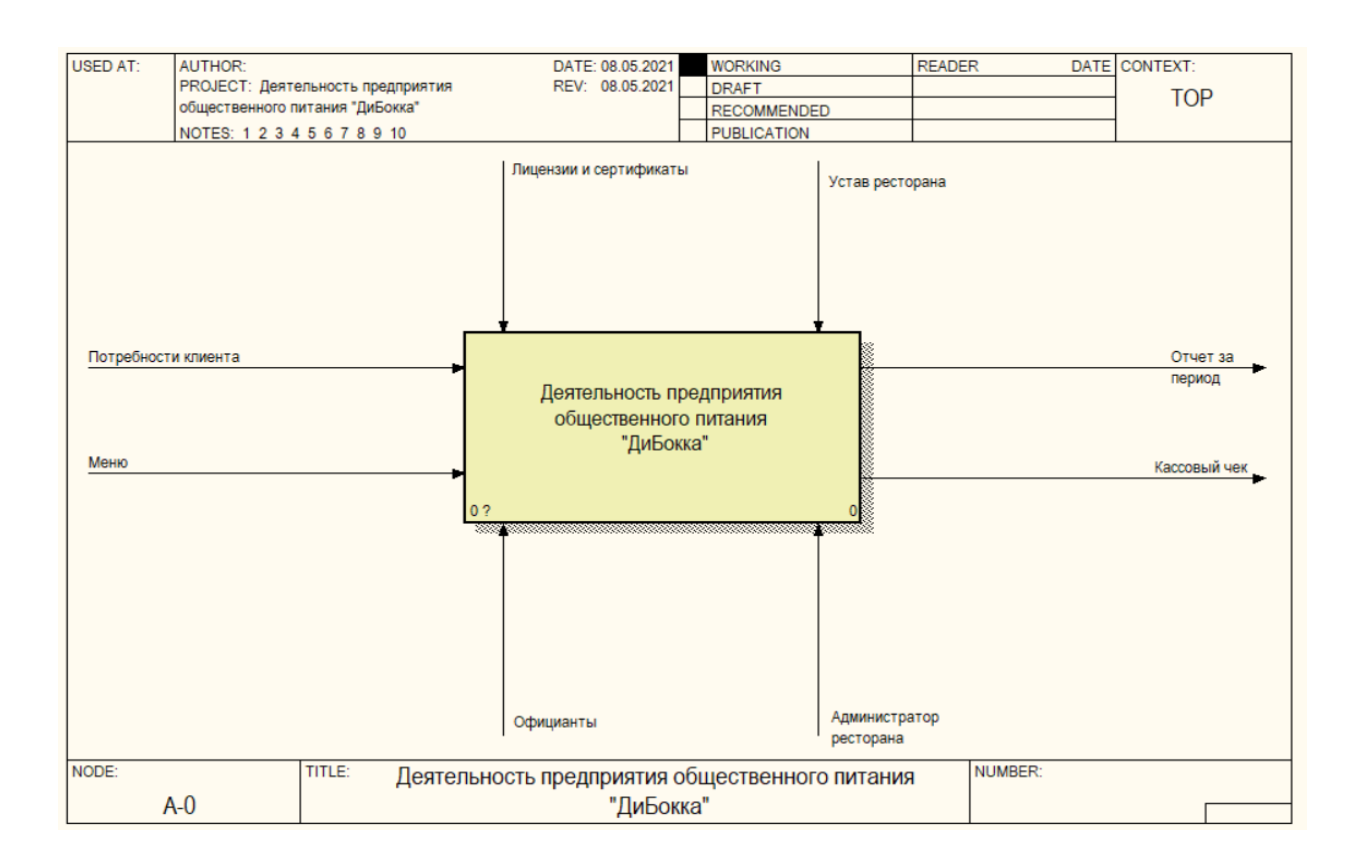

#### Рисунок 4 – Концептуальная диаграмма деятельности ресторана «ДиБокка» AS-IS

Стоит отметить, что ресторан «ДиБокка» ведет свою деятельность непосредственно в тесном контакте с клиентами. От клиентов поступают ежедневно заказы на приготовление определенных в меню блюд.

Аналогично администрацией ресторана «ДиБокка» используются услуги поставщиков для поставки ингредиентов для имеющихся в меню кулинарных блюд.

Обмен имеющимися данными непосредственно с клиентами происходит при помощи официантов, которые принимают заказы та приготовление блюд.

Стоит также отметить то, что работа ресторана напрямую связана с отчетной документацией. К примеру, с отчетом о деятельности ресторана за период:

кассовые чеки;

документы об оплате;

квартальная отчетность и т.д.

Рассмотрим далее диаграмму второго уровня (рисунок 5), которая описывает процесс деятельности ресторана более детально.

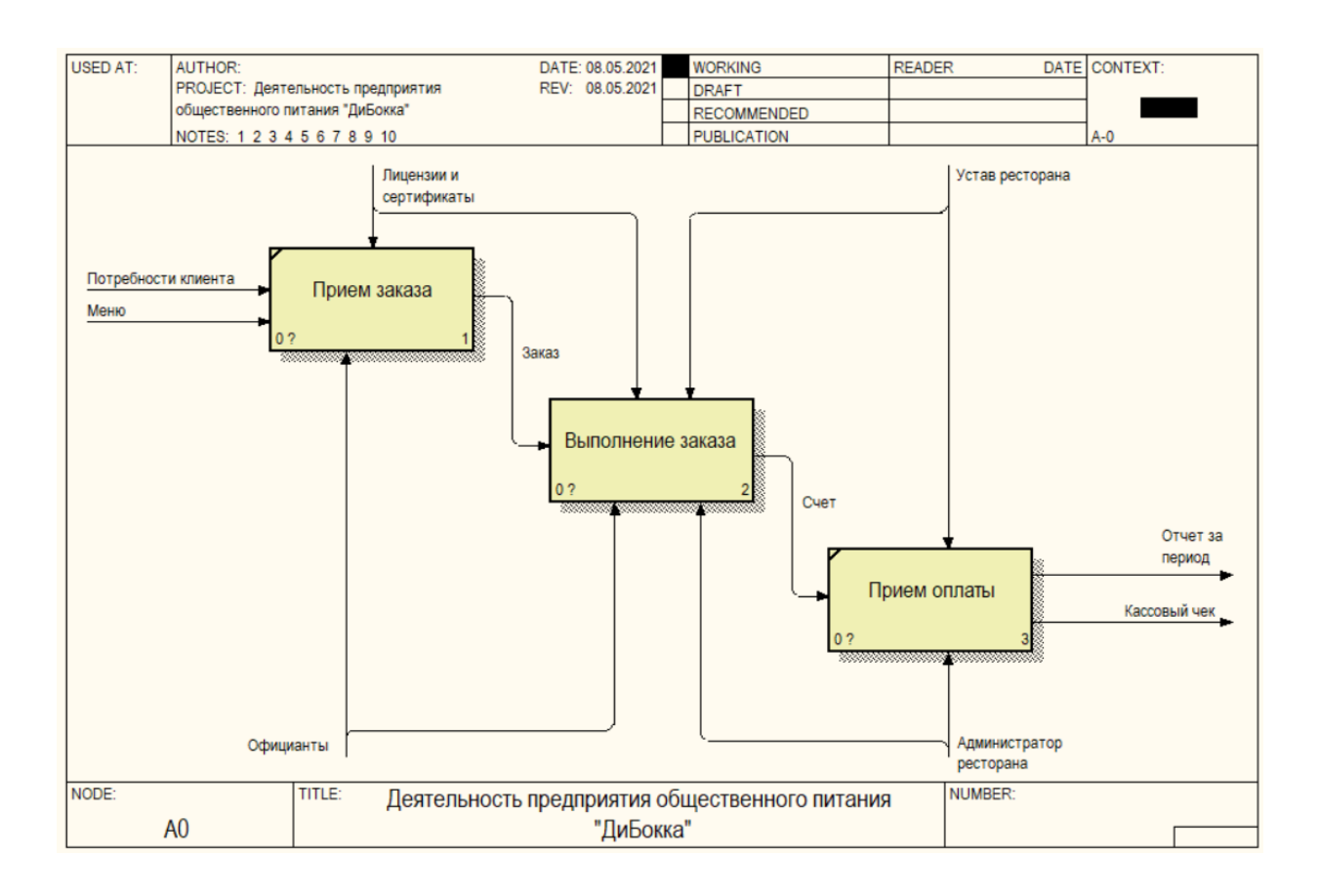

Рисунок 5 – Декомпозиция процесса «Деятельность предприятия общественного питания «ДиБокка» AS-IS

Процесс выполнения ресторанов своей деятельности можно описать блоками:

- прием заказа от клиента;
- выполнение заказа персоналом ресторана;
- прием оплаты.

При выполнении приема заказа берут участие:

- официант;
- администратор.

Для непосредственного осуществления приема заказа надо иметь заказ клиента.

Стоит отметить, что по аналогичному принципу анализируются и остальные составные части диаграммы.

Также, методом декомпозиции можно разделить и другие процессы, которые протекают в ресторане на более подробные. К примеру, процесс выполнения заказа можно изобразить так, как показано на рисунке 6:

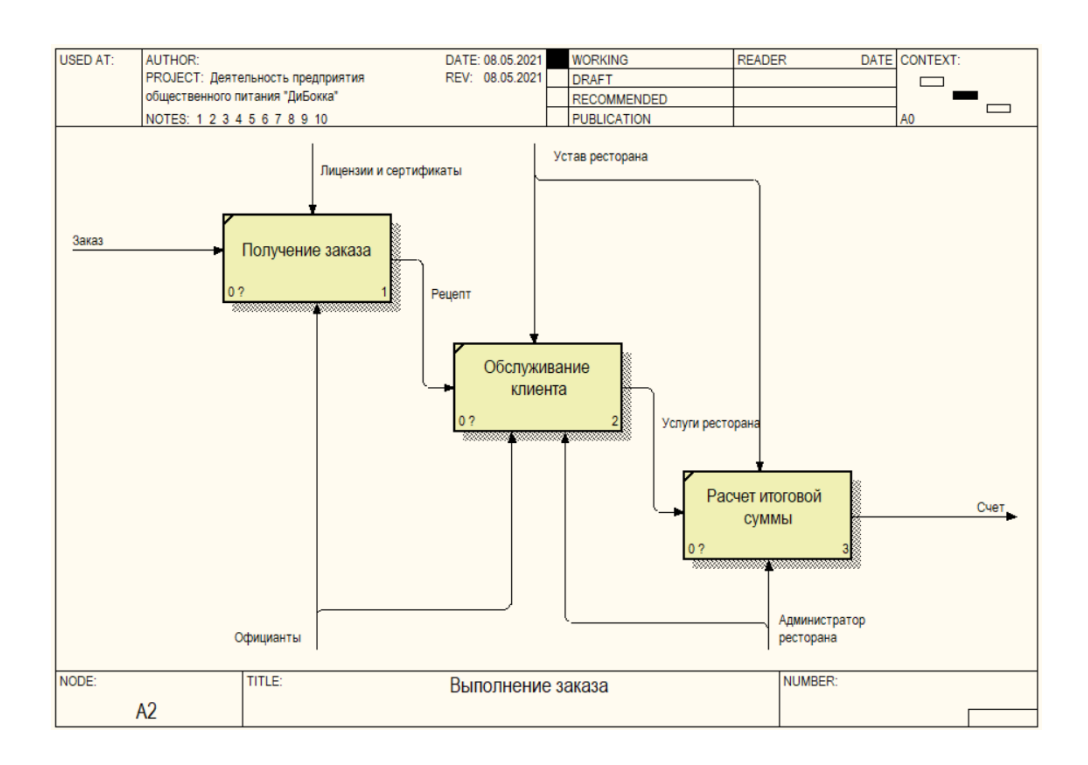

Рисунок 6 – Процесс выполнения заказа AS-IS

При моделировании предметной области можно выполнять декомпозицию процессов, протекающих в ресторане до тех пор, пока получим подробное описание последовательности действий по определенной бизнес-функции.

Рассмотрим недостатки, которые определены в процессе деятельности ресторана:

- очень низкий уровень защиты информации;
- низкая скорость обработки заказов и расчетов;
- малоэффективное применение рабочего времени сотрудников;
- отсутствие электронной базы данных для обработки заказов посетителей.

Кроме того, в часто является затруднительным то, что необходимо создавать отчетные документы по указанным заказам на предоставление услуг питания.

### <span id="page-16-0"></span>**1.2.4 Обоснование необходимости автоматизированного варианта решения и формирование требований к новой технологии**

В таблице 1 показаны временные характеристики по реализации описанных выше процессов.

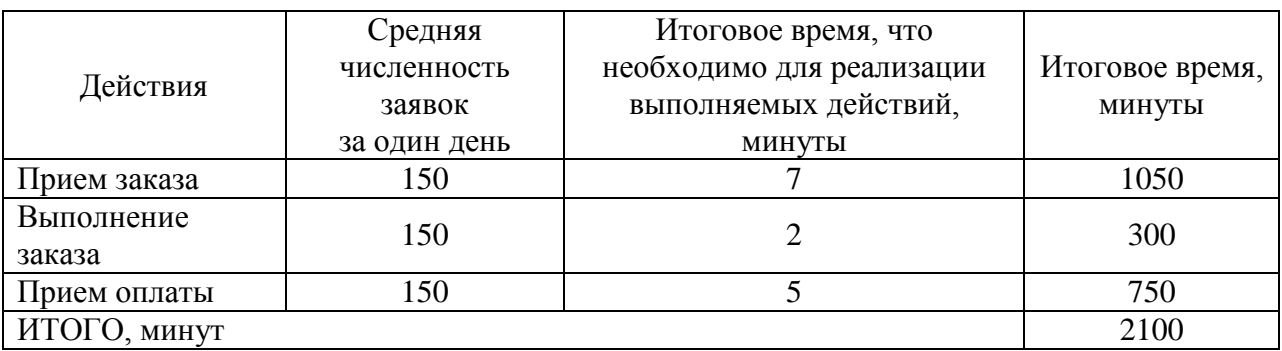

Таблица 1 – Описание затрат времени на выполнение БП

Таким образом, в среднем, 2100 минут официанты заняты обработкой заказов, а также, в случае необходимости, поиском вспомогательных сведений.

Заметим, что, если учесть продолжительность стандартного рабочего дня, то можно подытожить, что на реализацию иных рабочих обязанностей официантов, остается очень мало времени.

В случае автоматизации и применения вычислительной техники указанный БП водится к непосредственному приему заказов, внесения их в базу, оформления в электронном варианте, а также выдаче с помощью принтера итоговой документации для оплаты. При этом будет обеспечиваться требуемый уровень защиты данных.

В таблице 2 рассматривается обоснование эффекта от внедрения системы для автоматизации в ресторане «ДиБокка».

Таблица 2 – Определение эффекта от внедрения автоматизированной системы обработки заказов

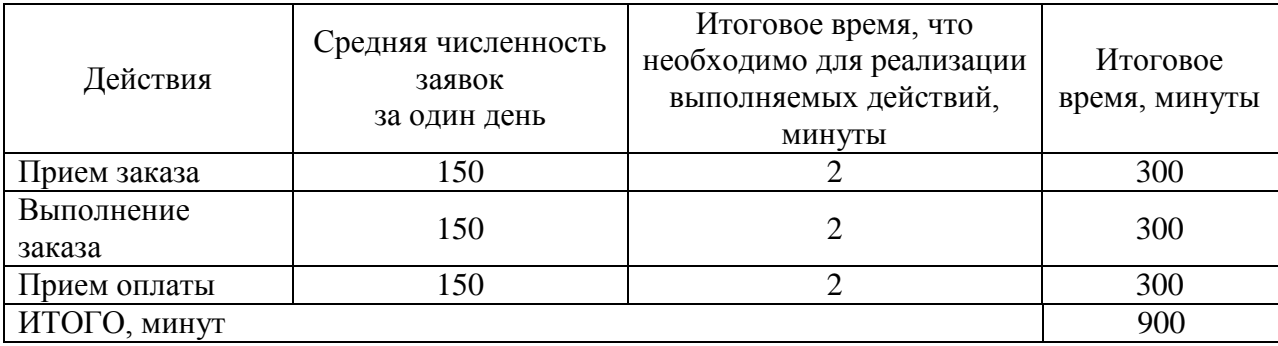

То есть, экономия времени составит 1200 минут.

Другие преимущества автоматизации показаны ниже:

- централизованное хранение информации;
- исключение потери хранимых данных;
- система авторизации пользователей;
- сокращение времени на оформления документации.

Для усовершенствования деятельности ресторана «ДиБокка» необходимо разработать информационную систему, которая должна выполнять такие задачи:

- ввод, хранение и вывод информации о деятельности ресторана;
- формирование отчетности по заказам;
- печать счета об оплате;
- накопление и систематизация информации с помощью отчетов и регистров;
- учет клиентов;
- учет заказанных блюд и другие.

Перейдем к анализу существующих разработок.

# <span id="page-18-0"></span>**1.3. Анализ существующих разработок на предмет соответствующих требований**

#### **1.3.1 Определение критериев анализа**

<span id="page-18-1"></span>Для определения критериев анализа проанализируем уже существующее программное обеспечение (ПО) по таким направлениям:

поддержка клиент-серверной технологии обработки данных;

- наличие настраиваемого модуля отчетности;
- применение расширенных возможностей администрирования и защиты данных.

Для выполнения анализа программ аналогов предлагаются такие продукты:

- Presto:
- IIko;
- СБИС Presto.

Стоит отметить, что указанное программное обеспечение используется во многих организациях аналогичного направления деятельности, что и «ДиБокка».

Presto – облачная система для автоматизации небольших кафе, столовых, ресторанов и целых сетей.

Интерфейс программы рассмотрен на рисунке 7:

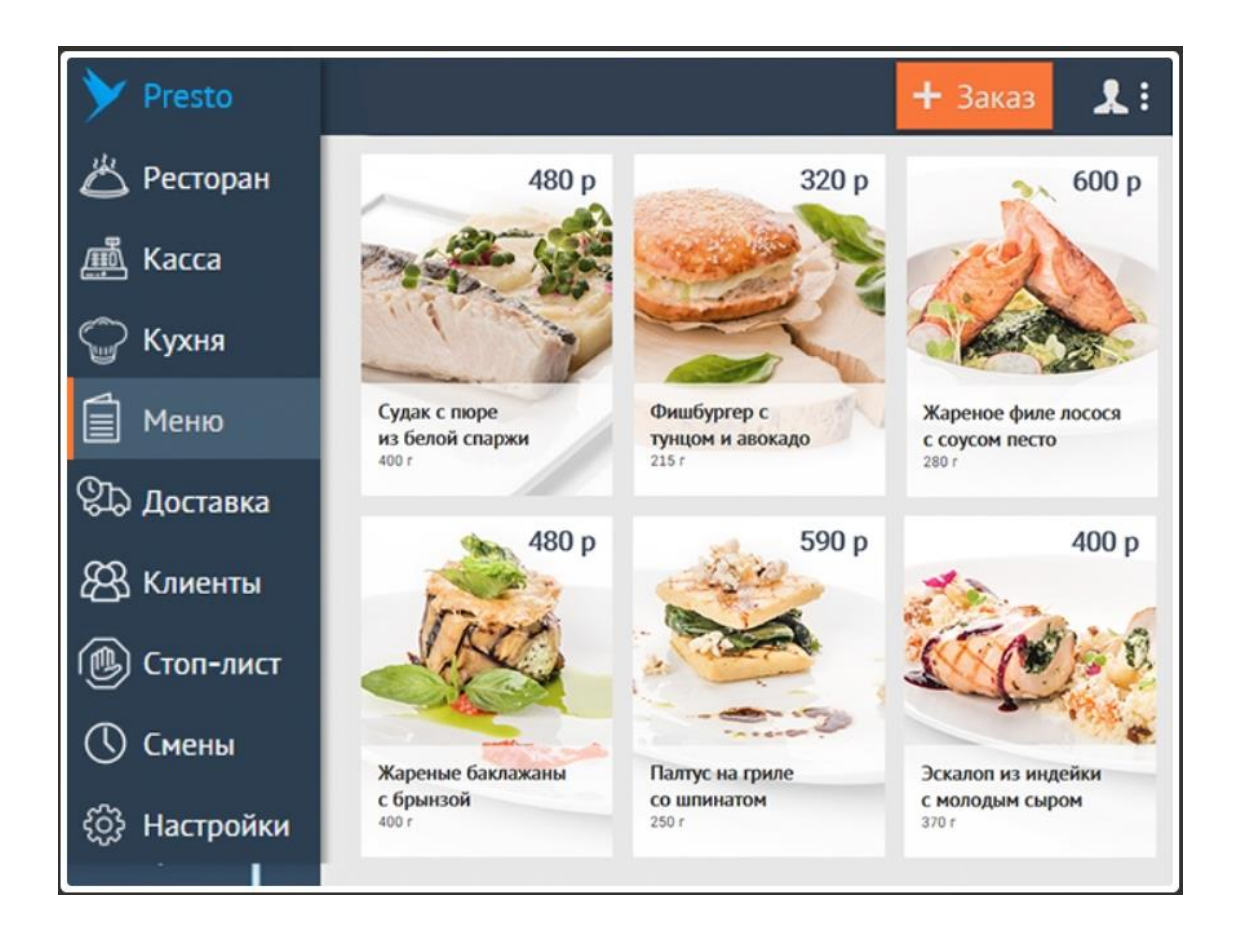

Рисунок 7 – Интерфейс программы Presto

Проект IIko, разработан Давидом Яном, сооснователем ABBYY, и занимает второе место по популярности в России.

На рисунке 8 показано окно программы:

|                     |                                                                                 |                                                                                    | AS VIA 1-410016.10009   Bropans, 20 October, 18:35      |                           |                                                     |                                    |                                            |                                              |                                | Курков Василий Александрович     |                             |
|---------------------|---------------------------------------------------------------------------------|------------------------------------------------------------------------------------|---------------------------------------------------------|---------------------------|-----------------------------------------------------|------------------------------------|--------------------------------------------|----------------------------------------------|--------------------------------|----------------------------------|-----------------------------|
| Kypou >             |                                                                                 | N                                                                                  | a kare marit                                            |                           |                                                     |                                    |                                            |                                              | <b>Acn</b>                     |                                  | Блокировка                  |
|                     | Гости 1.                                                                        | Класс, роял каппучино                                                              | 1834 Курков Визимий Атександрович (постей 3 сток 28 ста |                           | 185.00                                              | <b>GRABAGO</b>                     | БИЗНО ЛАНЧ                                 | <b>JOANNING TEAM</b><br><b>CRACCYPIECKWR</b> | T                              | $\mathbf{u}$                     | п                           |
|                     |                                                                                 | Круассан классический<br>Блинчион с вишней<br>Блинчик с яблок, корицей + мороженое |                                                         | 65.00<br>350.00<br>175.00 | KATED/48HO C 1-M<br>STAFF MEAL<br>плины.<br>CHRONOM |                                    | Аква минерале без<br>rasa 0.25             | Аква минерале с<br>газом 0.25                | Амерчий дабл кофе              |                                  |                             |
|                     | Accau<br>Tocn <sub>2</sub><br>Апельсиновый                                      |                                                                                    |                                                         | 150,00<br>199.00          | <b>ANGECCYAPM</b>                                   | пытечки.                           | CATIONIAHO C.2<br><b>MR CMPOFUMM</b>       | Апельсиновый                                 | <b>Accau</b>                   | Трейпарутовый.                   |                             |
|                     | Маффин взнильный<br>Близники с вишней<br>Блинчики с творогом                    |                                                                                    |                                                         | 65.00<br>175.00<br>175.00 | <b>AKLINK</b>                                       | TORRUME                            | <b>CATEFORMO CO</b>                        | Хасминовый                                   | Kakao aadin                    | Каппучино дабл.с.).<br>м сиропом |                             |
|                     | Toch, 3<br>Перси<br>Маффин шоколадный                                           |                                                                                    |                                                         | 85.00<br>65.00            | ARKOFORNIR                                          | <b>CORRANE THROCK</b>              | книги.                                     | Кл. дабл эспрессо                            | Кл. рожя эспрессо              | Класс: дабл<br>каппунино         |                             |
|                     | 175.00<br>Блинчики с творогом<br>175,00<br>Блины яблоко и корица<br>Hoouri roch |                                                                                    |                                                         |                           | A/00000/% no 100<br><b>MAR</b>                      | симишний кое                       | <b>ROKTERING &amp; KOOK</b><br><b>XAME</b> | Knacci pown<br>каппучина:                    | KNACC, DOAN FLATTE             | Knacz, coner<br>каппунино        |                             |
|                     |                                                                                 |                                                                                    |                                                         |                           |                                                     | ARKOFOGS.<br>ПОРЕВНОННЫЙ           | погланительные<br><b>МНГРЕДИЗНОЙ</b>       | <b>KODE II 3EPHAX</b>                        | Лимонад                        | <b>Dentist</b>                   | Пино-Колмах чай             |
| 2039,00 р.<br>0.00% |                                                                                 | Продатали<br>$0,00$ p.<br>0.00%                                                    |                                                         |                           | 2039,00 p.                                          | <b>MINARCOTO/MANNE</b><br>кожтайли | 3AINTPAKK (10.12)<br><b>JATR</b>           |                                              | Тропикана 0.2<br><b>COOKER</b> | Цейлон                           | Затр дабл.<br>aleggiezaksi. |
|                     |                                                                                 | 123                                                                                | Перенос                                                 | a                         | $\curvearrowright$                                  | EESANXOFOJILHAE<br><b>НАЛИТКИ</b>  | <b>WHITEPHET</b>                           | M                                            |                                |                                  |                             |
|                     |                                                                                 |                                                                                    | X                                                       | $\alpha$                  | $\checkmark$                                        | $96 -$                             | Банкет                                     | Предопла-<br>Kacca<br>Tā                     | Пречек                         | Назад                            | Печать                      |

Рисунок 8 – Интерфейс программы IIko

Программа СБИС Presto включает front-office, back-office и мобильное приложение для официанта и повара.

Программы имеет все лучшие сервисы, но также добавлены и нововведения. Например, вместо схемы зала прорисована детальная, используются аватарки для гостей, экран повара умеет проговаривать заказ и т.д.

На рисунке 9 показаны особенности интерфейса программы:

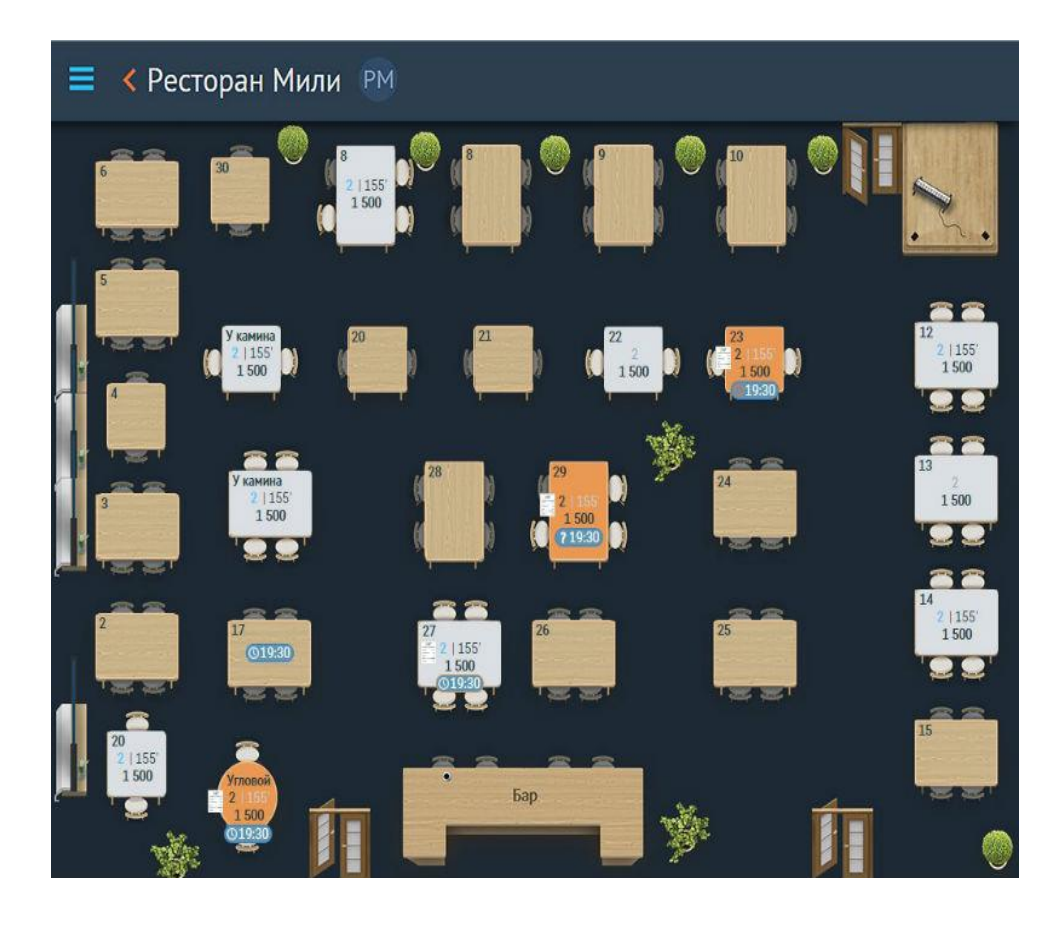

Рисунок 9 – Особенности интерфейса СБИС Presto

В таблице 3 показано сравнение программных продуктов по ранее выбранным критериям:

Таблица 3 – Сравнительный анализ программ-аналогов

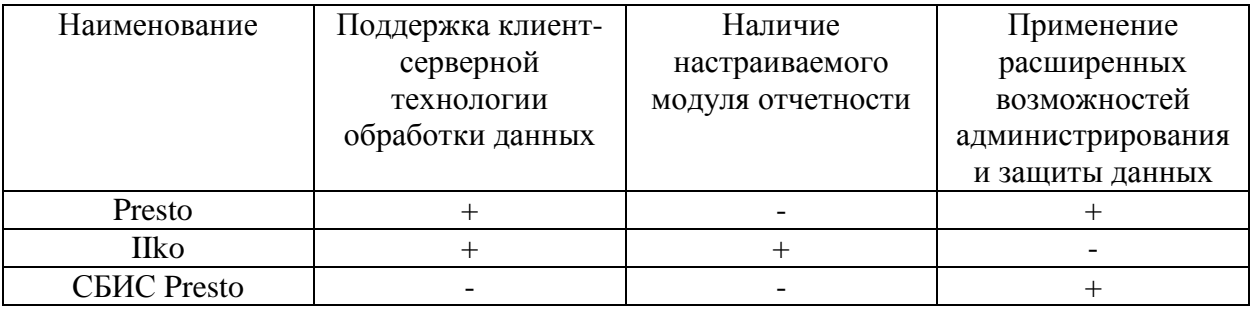

В результате выполненного сравнения можно сделать вывод, что среди рассмотренных программ-аналогов не существует программного продукта, который бы полностью удовлетворял вышеописанные требования. То есть, для автоматизации деятельности ресторана «ДиБокка» нужно разработать ИС, которая даст возможность усовершенствовать функционирование персонала.

# <span id="page-22-0"></span>**1.4. Постановка задачи на разработку проекта создания/внедрения информационной системы деятельности ресторана «ДиБокка»**

Рассмотрим постановку задачи, которая предназначена для информатизации деятельности предприятия общественного питания «ДиБокка».

ИС должна автоматизировать процесс деятельности ресторана. При этом решаются следующие задачи автоматизации:

- сокращение затрат для оформления документации по заказам клиентов;
- оперативное формирование отчетной документации;
- переход от бумажных документов до использования специализированной ИС.

Система должна обеспечить хранение данных и выдавать их по запросам сотрудников:

- при реализации работы с помощью, проектируемой ИС обеспечить корректный ввод данных и вывод результатной информации;
- выполнять все основные виды запросов по главным параметрам работы персонала ресторана;
- выполнять анализ учетной деятельности организации.

Целью внедрения информационной системы деятельности ресторана является:

- уменьшение количества ошибок при ручном вводе и обработке информации;
- сокращение времени при обработке задач;

 сокращение финансовых затрат за счет автоматизации работы персонала;

Функции системы:

- учет клиентов;
- формирование меню ресторана;

создание отчетности по периоду, по клиентам, по блюдам и другие.

Перейдем к разработке модели бизнес-процесса «как должно быть».

#### <span id="page-23-0"></span>**1.5. Разработка модели бизнес-процесса «Как должно быть»**

При автоматизации деятельности ресторана будет применяться новый механизм – информационная система.

Рассмотрим с помощью функциональных диаграмм, как измениться процесс деятельности ресторана.

В результате внедрения ИС получим автоматизацию основных подпроцесса и возможность получения разных отчетов о деятельности ресторана, как показано на рисунке 10.

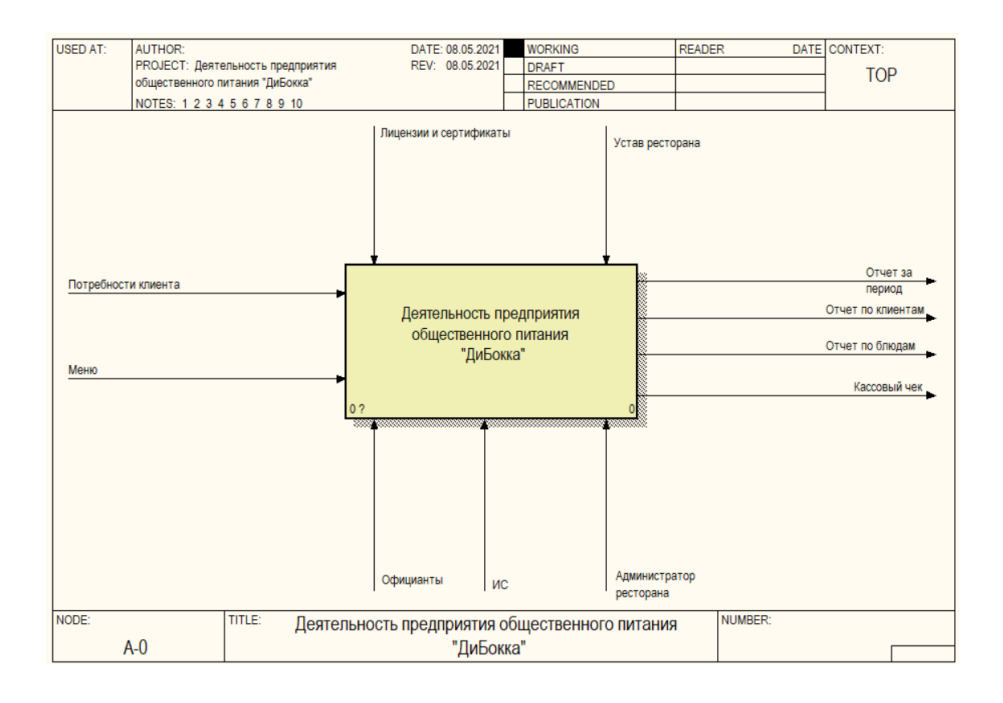

#### Рисунок 10 –Контекстная диаграмма TO-BE

Стоит отметить, что ИС, кроме автоматизации деятельности ресторана, позволяет формировать разную отчетность, которая, в свою очередь, дает возможность проанализировать и улучшить работу персонала.

На рисунке 11 показана декомпозиция контекстной диаграммы:

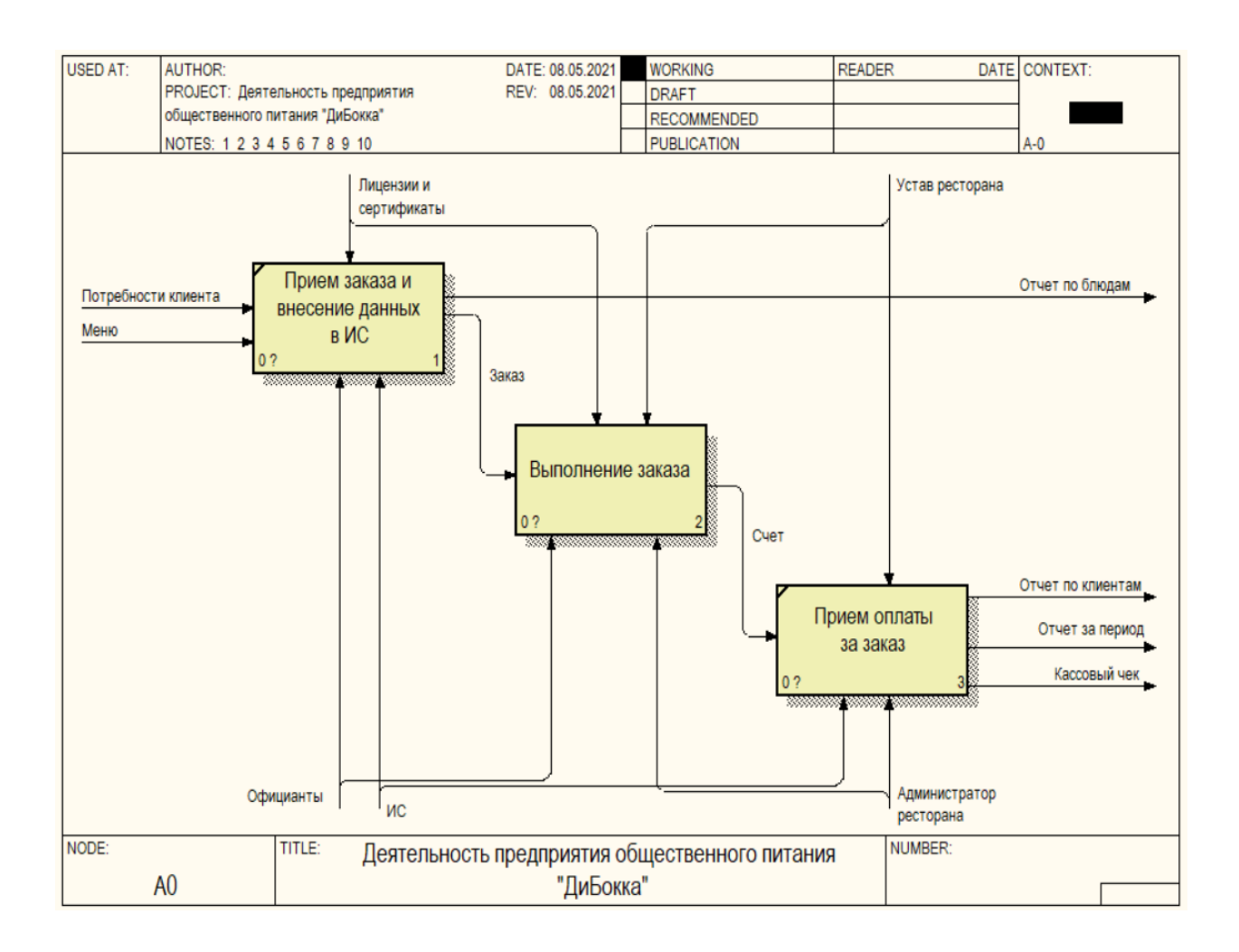

#### Рисунок 11 – Декомпозиция процесса «Деятельность предприятия общественного питания «ДиБокка» TO-BE

Стоит отметить, что на этапе приема заказа, данные будут вноситься официантами в ИС, а не в бумажный формуляр заказа. Это, в свою очередь, даст возможность накапливать данные для формирования отчетности в электронном виде.

Выводы по главе 1

В первой главе ВКР рассмотрена деятельность ресторана «ДиБокка», дана характеристика его деятельности, проведен обзор программ-аналогов, которые применяются в ресторанах.

В результате выполненного сравнения сделан вывод, что среди рассмотренных программ-аналогов не существует программного продукта, который бы полностью удовлетворял вышеописанные требования. То есть, для автоматизации деятельности ресторана «ДиБокка» нужно разработать ИС, которая даст возможность усовершенствовать функционирование персонала.

При этом будут решены следующие задачи автоматизации:

- сокращение затрат для оформления документации по заказам клиентов;
- оперативное формирование отчетной документации;
- переход от бумажных документов до использования специализированной ИС.

Внедрение информационной системы в деятельность ресторана позволит уменьшить количество ошибок при ручном вводе и обработке информации, сократить временя при обработке задач, сократить финансовые затраты за счет автоматизации работы персонала;

<span id="page-26-0"></span>**Глава 2 Логическое проектирование автоматизированных информационных систем**

# <span id="page-26-1"></span>**2.1 Выбор технологии логического моделирование автоматизированных информационных систем**

Основным понятием моделирования баз данных (БД) является сущность.

Сущность – это объект любой природы, данные котором хранятся в базе, а данные о сущности хранятся в отношениях.

Объектом сущности называется конкретное значение, которое хранится в сущности.

Ключ сущности – неизбыточный набор атрибутов, все значения которых являются уникальными в совокупности для каждого экземпляра сущностей.

Различают следующие виды связей:

Связь «один ко многим» характеризуется тем, что у строки из таблицы А может быть несколько совпадающих строк для таблицы Б, но при этом каждой строке из таблицы Б может соответствовать лишь одна строка из таблицы А.

В связях «многие ко многим» строкам таблицы А может сопоставиться несколько строк из таблицы Б, и также наоборот. Такие связи реализуются определением третьей таблицы, что называется таблицей соединения, у которой первичный ключ состоит из нескольких внешних ключей таблиц А и Б.

Для связи «многие к одному» одной строке таблицы А может быть сопоставлено лишь одна строка из таблицы Б, и также наоборот. Эта связь создается, если для 2-х связанных ключей определены некоторые ограничения первичного ключа и уникальности.

Такой тип связи обычно не применяется, поскольку большую часть таким образом связанных данных можно сохранять в одной таблице. Связи «один к одному» используют для:

- разделения таблицы со разными столбцами.
- изоляции части таблиц из соображений безопасности.
- сохранения кратковременных данных, что можно легко удалить со всей таблицей.
- хранения данных, что относятся лишь к части главной таблицы.

Дальнейшее развитие применения модели «сущность-связь» приводит к созданию расширенной ER-модели – EER модели.

Данная модель включает концепции ER-модели и еще, дополнительно, включает понятия суперкласса, подкласса и относящиеся понятия специализации к ним, обобщения и категоризации.

Абсолютное большинство дополнительных понятий используются также в объектно-ориентированном подходе программирования.

Так суперклассом называется класс, который является корнем иерархической структуры для подклассов.

Подклассы могут наследовать атрибуты базового класса, а также имеют дополнительно свои.

Под специализацией тогда понимают связь суперкласса с подклассом а под обобщением – их обратную связь.

В наследовании в общем случае может принимать участие не лишь один суперкласс, а и несколько, образуя некоторую категорию. В этом случае подклассы будут обладать выборочным наследованием – наследовать атрибуты лишь одного суперкласса.

Отличие рассмотренной EER–модели от объектно-ориентированной в том, что она не может поддерживать операции над атрибутами.

Рассмотрим применение языка UML для построения соответствующих моделей.

На рисунке 12 показана диаграмма вариантов использования для рассматриваемой предметной области:

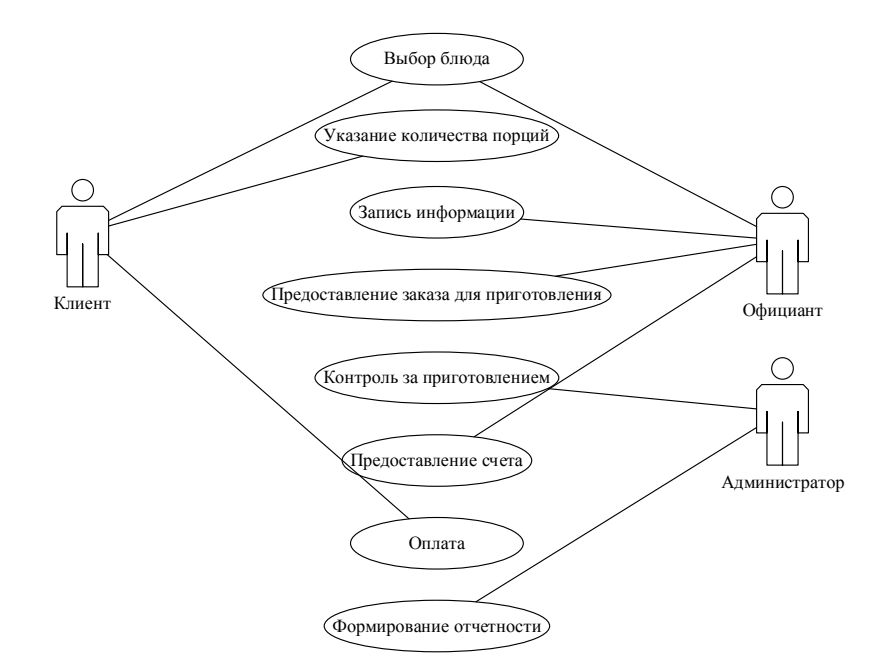

Рисунок 12 – Диаграмма вариантов использования

На рисунке 13 показана диаграмма взаимодействия для деятельности «ДиБокка».

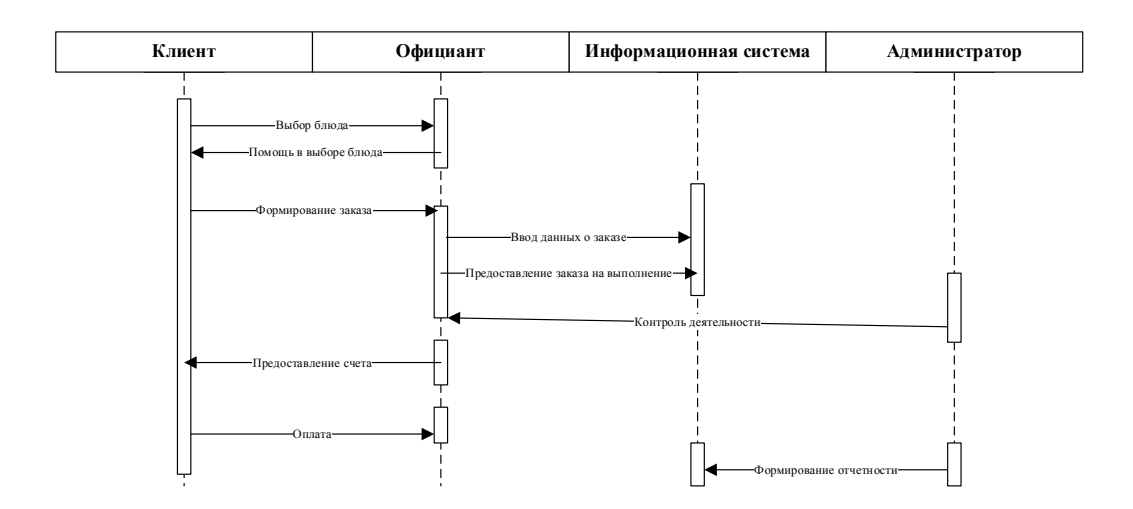

Рисунок 13 – Диаграмма взаимодействия

На рисунке 14 диаграмма состояний показывает, как объект переходит из одного состояния в другое:

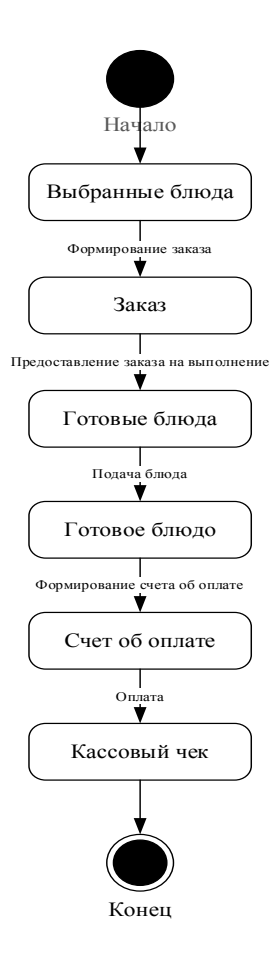

Рисунок 14 – Диаграмма состояний

Рассмотрим построение логической модели автоматизированной информационной системы и ее описание.

### <span id="page-29-0"></span>**2.2 Логическая модель автоматизированной информационной системы и ее описание**

После того как построена модель в нотации IDEF, можно приступить к созданию инфологической модели.

Для реализации БД ресторана нужны хранилища данных с заказами, блюдами и персоналом. То есть, надо выделить сущности:

- Блюда для использования данных о блюдах, которые могут быть приготовлены поварами;
- Заказы для внесения оперативных данных по конкретному заказу клиента;
- Персонал для описания данных для каждого работника ресторана.

Стоит отметить, что для детализации информации по указанных таблица нужны следующие сущности:

- Категории блюд для определения типа блюд: «первое», «второе», «десерт» и т.д.
- Единицы измерения для указания единиц количества потребления блюд;
- Пол для указания пола персонала;
- Меню для обозначения блюд, которые в данные момент могут быть приготовлены поварами;
- Заказанные блюда для хранения блюд, которые были заказаны клиентом в конкретном заказе;
- Клиенты для хранения информации о клиентах.
- Должности для определения должности для работников ресторана.

Стоит отметить, что между сущностями определена связь типа «одинко-многим». На рисунке 15 представлена инфологическая модель на основании описанной предметной области:

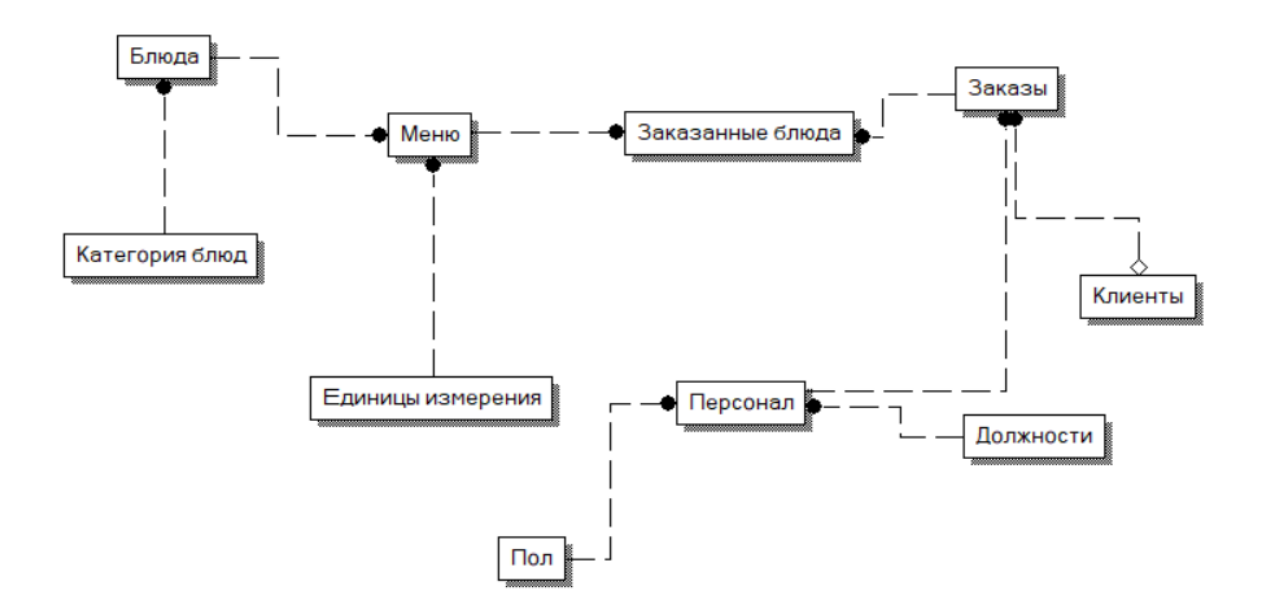

Рисунок 15 – Инфологическая модель

Далее рассмотрим описание информационного обеспечения автоматизированной информационной системы.

# <span id="page-31-0"></span>**2.3 Информационное обеспечение автоматизированной информационной системы**

Входными документами для реализации системы обработки заявок являются:

прайс-лист;

рецептура блюда.

Кроме этого, исходящей документацией системы могут быть такие документы:

документы об оплате;

счет;

кассовый чек;

другие документы.

Все документы, что поступающие в ООО «ДиБокка», движущиеся внутри него, а также выходящие преобразуются в цифровой вид.

В состав ИО включаются два основные комплекса:

- компоненты внемашинного ИО;
- внутримашинного ИО;
- входных и выходных файлов;

баз данных.

В исследовании будут применяться отраслевые классификаторы, которые создаются для систематизации и кодирования специфичной для отрасли информации.

Входные документы для автоматизации процесса ведения документации желательно получать через вычислительную сеть, поэтому они представляются в файлах согласованной заранее структуры. Для упрощения применения таких файлов, им надо иметь табличную форму (что легко осуществить, так как эти документы считаются результатными в иных задачах).

К внутримашинному ИО относится описание визуальных форм.

Главной составной частью внутримашинного ИО считается информационная база данных (БД).

Наиболее распространенным в настоящее время является реляционная модель данных.

## <span id="page-32-0"></span>**2.4 Проектирование базы данных автоматизированной информационной системы**

Выполним описание полей сущностей, как указано в таблице 4:

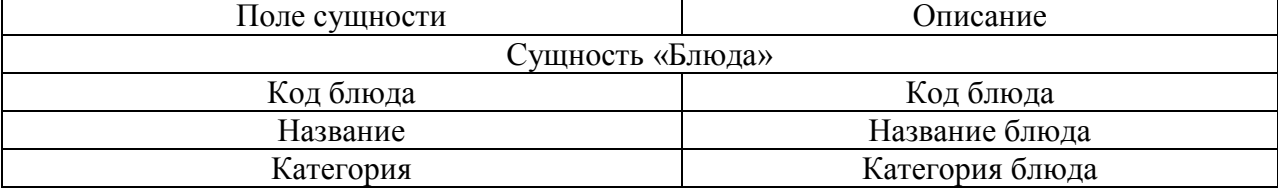

Таблица 4 – Описание сущностей

# Продолжение таблицы 4

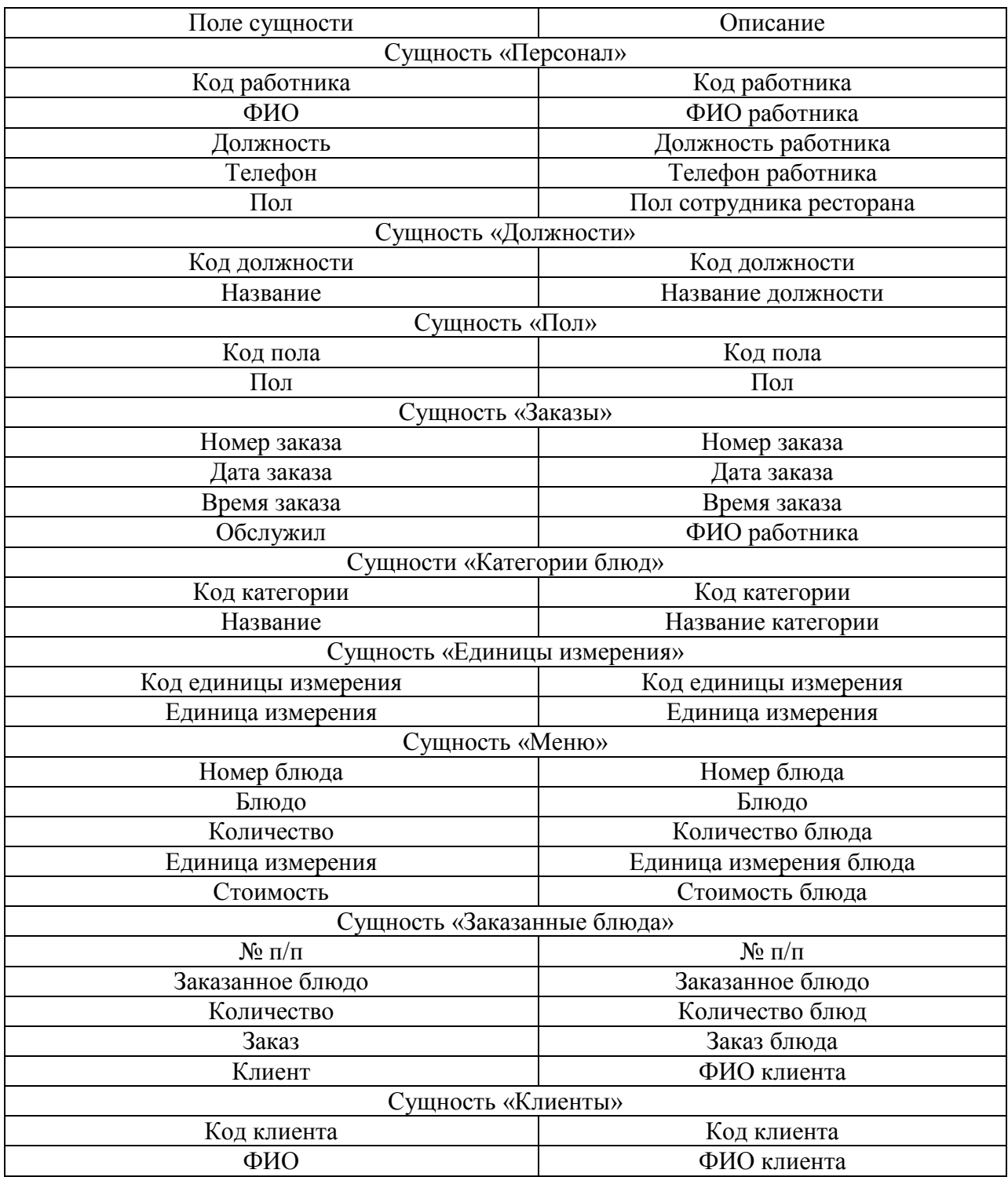

На рисунке 16 показана ER-модель.

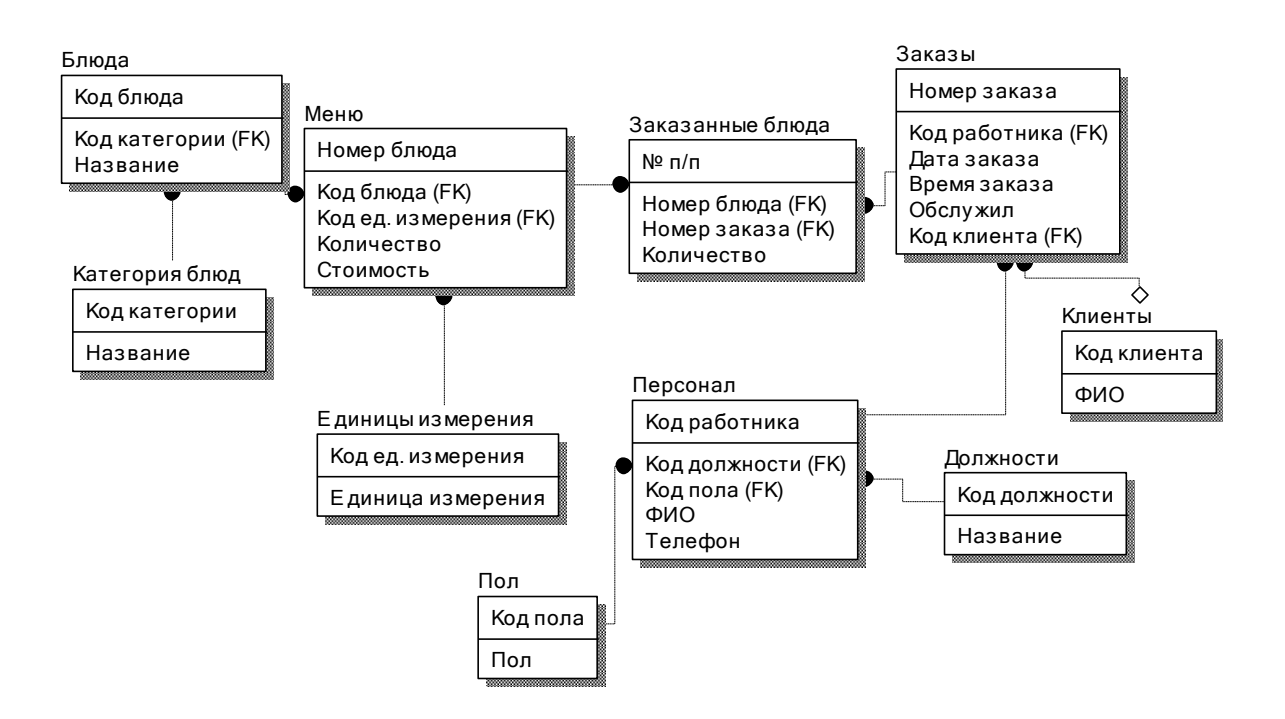

Рисунок 16 – ER-модель

Рассмотрим требования к аппаратному и программному обеспечению.

#### <span id="page-34-0"></span>**2.5 Требования к аппаратно-программному обеспечению**

При выборе комплекса аппаратных средств для разработки программного обеспечения (ПО), одним из самых важнейших критерием считается выбор операционной системы.

Все из современных операционных систем содержат в себе интерфейсы межсетевого взаимодействия, которые позволяют использовать ПО в сети, для выполнения параллельной работы и обмена данными нескольких копий ПО с одними начальными данными.

Стоит отметить, что оба типа ОС в себе содержат качественный интерфейс пользователя.

Выбор системы управления БД (СУБД) представляет и решает многопараметрическую задачу, является одним с самых важных этапов при выполнении разработки приложений БД.

Для разработки АИС по ведению документации и отчетности необходимо выбрать СУБД SQL Server, так как она является удобной в использовании, имеет хороший уровень масштабируемости и соответствует всем поставленным задачам.

Стоит отметить, что в настоящее время используются специализированные платформы для создания конфигураций ПО, которые позже внедряются в серверную часть.

Для каждого с элементов вычислительной системы выделяется ряд критериев, которые считаются самыми важными при осуществлении выбора аппаратного обеспечения:

разрешение дисплея монитора;

тактовая частота процессора ПК;

объем используемой оперативной памяти.

Средние параметры ПК, которые применяются в ООО «ДиБокка» и полностью соответствуют функционированию АИС для ведения документации и отчетности указаны ниже:

процессор – Intel Core Duo 2.2GHz;

оперативная память DDR, 4096 Mb;

видеокарта – Intel 82915G Expres 2048 Mb;

сетевая карта – Realtek RTL8139/810x Fast Ethernet;

- DVD/CD–RW Sony C320EE;

жесткий диск WD1600JS 320 Gb;

стандартная клавиатура (101/102 клавиши);

монитор Belinea С 19 дюймов.

Анализируя уже используемые в ООО «ДиБокка» АРМ, можно сделать вывод, что они подходят полностью по всем требованиям.

Выводы по главе 2

Во второй главе ВКР выполнен выбор технологии логического моделирования АИС, дана характеристика логической модели и информационному обеспечению АИС, реализовано проектирование базы данных, описаны требования к аппаратно-программному обеспечению.

Результаты логического проектирования позволили сделать следующие выводы:

− для отражения функционального, статического и динамического аспектов ИС построены диаграмма вариантов использования, диаграмма классов, соответственно;

разработанный комплекс диаграмм UML представляет собой логическую модель ИС и является основой для построения ее логической модели данных.

Разработанная логическая модель данных является основой для построения физической модели ИС деятельности предприятия общественного питания.

В результате рассмотрения указанной выше информации можно перейти в разработке автоматизированной информационной системы для ООО «ДиБокка».

<span id="page-37-0"></span>**Глава 3 Физическое проектирование автоматизированной информационной системы деятельности предприятия общественного питания**

## <span id="page-37-1"></span>**3.1 Выбор архитектуры автоматизированной информационной системы деятельности предприятия общественного питания**

Рассмотрим некоторые типы архитектур АИС и выполним выбор той, которая будет использоваться в рассматриваемой ВКР.

Следует заметить, что данная классификация архитектур ПС, как и любая классификация, не является абсолютной. В архитектуре любой информационной системы можно найти часто влияния нескольких общих решений.

Централизованная архитектура АИС была распространена в 80-х годах и показана на рисунке 17.

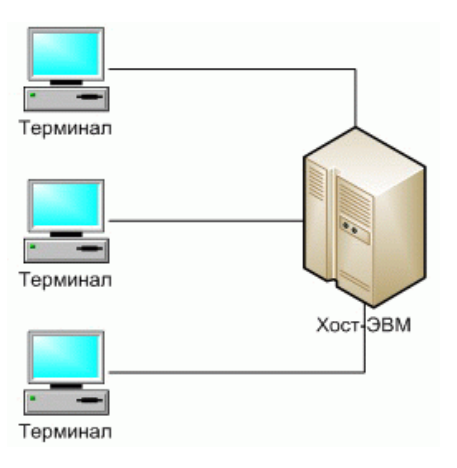

Рисунок 17 – Пример централизованной архитектуры

Классическое представление ПС в архитектуре типа «файл-сервер» показано на рисунке 18.

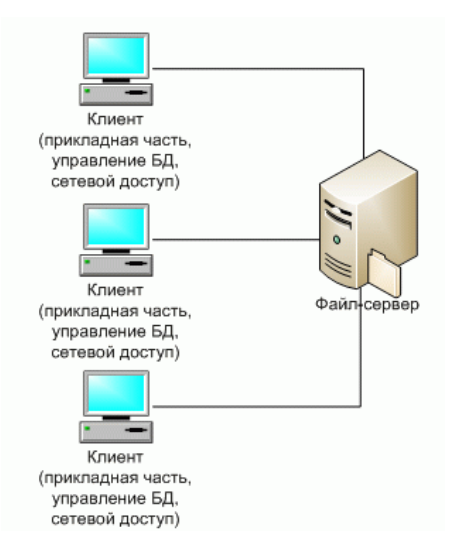

Рисунок 18 – Пример архитектуры «файл-сервер»

Клиент-сервер – вычислительная или же сетевая архитектура, где задания и сетевая нагрузка распределены между разными поставщиками услуг, называемых серверами, и заказчиками, называемых клиентами.

Схематически эту архитектуру можно представлять, как показано на рисунке 19.

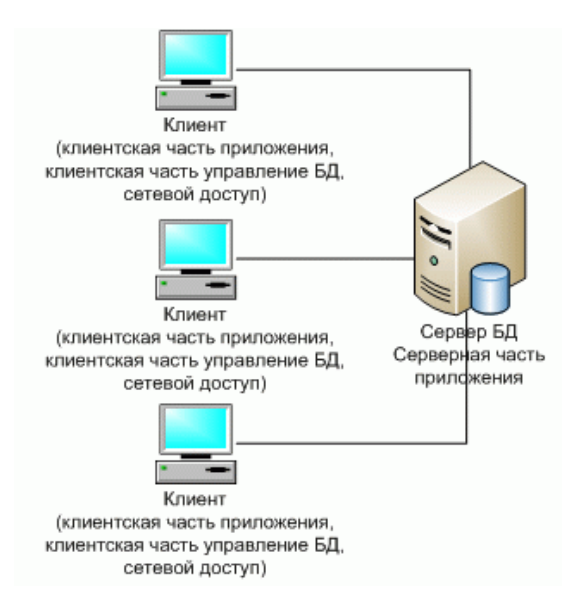

Рисунок 19 – Пример архитектуры «клиент-сервер»

Первоначально все системы такого уровня основаны на классической двухуровневой архитектуре «клиент-сервер».

В результате рассмотрения основных типов архитектур АИС можно сделать вывод, что в работе будет использоваться архитектура «клиентсервер».

#### <span id="page-39-0"></span>**3.2 Выбор технологии разработки программного обеспечения**

Современные информационные системы огромный набор способов для реализации всех методик обработки информации, выбор которых можно осуществить на базе требований со стороны пользователей, меняющихся в процессе их разработки [14].

Для теории принятия управленческих решений процесс проектирования ИС является последовательностью принятия проектных решений, что направлены на получение качественного описания системы (проекта ИС), удовлетворяющего всем поставленным требования заказчика.

Технология разработки ИС – совокупность методологий, а также средств проектирования ИС, методов и организации проектирования.

Рассмотрим основные технологии разработки ИС.

На сегодняшний день Rational Unified Process (RUP) одна с самых известных технологий.

RUP, как и практически любой современный процесс, является итеративным. То есть, создание продукта происходит не за одну итерацию, а за несколько. В конце итераций получается работающая определенная версия продукта, хотя она имеет неполный функционал.

В последующих итерациях такой функционал дорабатывается, а в самом конце последней имеется полностью готовый программный продукт. Идею такого процесса можно рассмотреть с помощью рисунка 20:

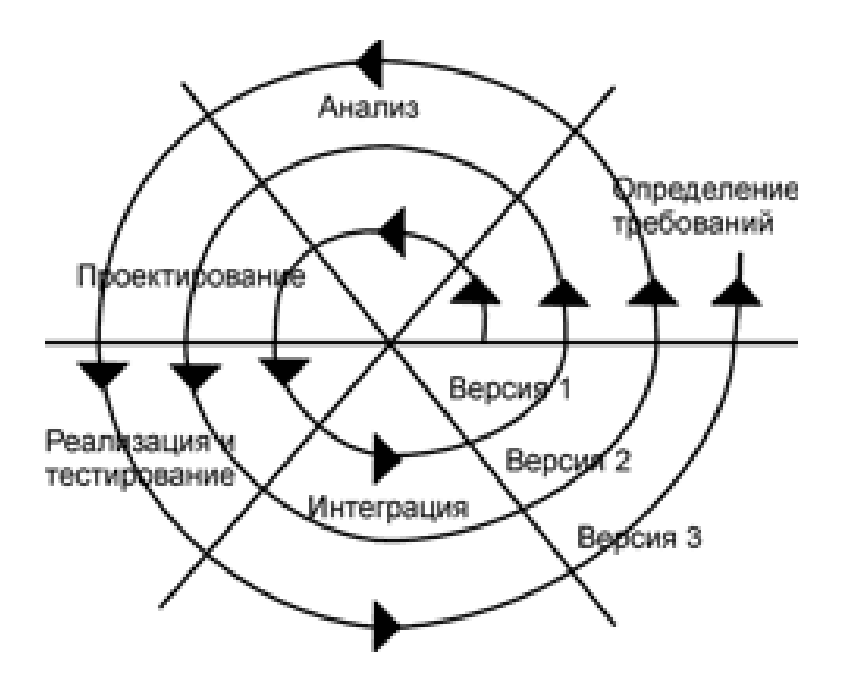

Рисунок 20 – Принцип итерационного подхода

У итеративной технологии разработки есть много плюсов. Огромное количество релизов влияет сильно на качество итогового продукта, что тестируется на всех итерациях.

Также уже на самых ранних стадиях проверяют ожидания пользователей, а также вносят изменения в ИС, если требуется.

Кроме этого, планировать проект намного проще по причине, что уже после самой первой итерации становится все более предсказуемым, а также управляющий проектом может с большей вероятностью прогнозировать реальный срок окончания итераций.

Стадии рассматриваемой технологии показаны на рисунке 21:

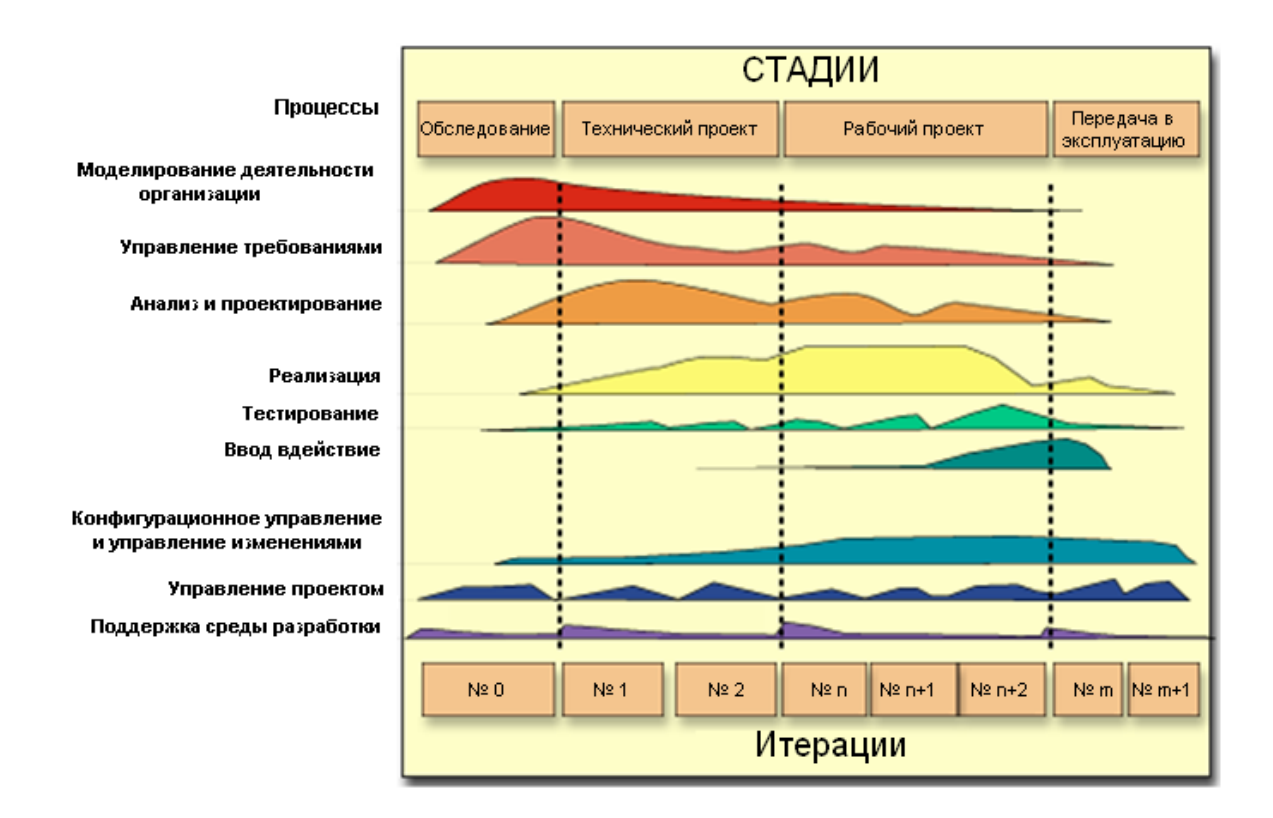

Рисунок 21 – Стадии технологии RUP

Надо заметить, что в технологии RUP не сказано прямо о корректной итеративности процесса разработки.

Так что технологию RUP успешно можно использовать также для водопадного процесса, на котором все стадии следуют друг за другом в строгом порядке и готовый продукт пользователь получает в самом конце цикла разработки.

Поэтому при непосредственной настройке RUP необходимо обязательно обращать внимание на процесс итеративности.

Одним из возможных подходов при разработке ПО с использованием спиральной модели является получившая широкое распространение в последнее время методология быстрой разработки RAD.

Под таким термином обычно понимают процесс разработки ПО, что содержит 3 основные элемента:

- небольшую группу разработчиков;
- короткий проработанный график работы;

 повторяющийся цикл, для которого разработчики запрашивают и реализуют все требования, полученные через непосредственное взаимодействие с заказчиком.

Если команда разработчиков представляет из себя группу опытных программистов, имеющих достаточный профессиональный уровень знаний в анализе, генерации кода, выполнении тестирования ПО при использовании CASE-средств, то применить такую технологию никакого труда не составит.

Жизненный цикл методологии RAD имеет 4 стадии:

- фаза анализа;
- этап проектирования;
- стадия построения;
- выполнение внедрения ИС.

Сравнение технологии RAD и каскадной модели показано на рисунке 22:

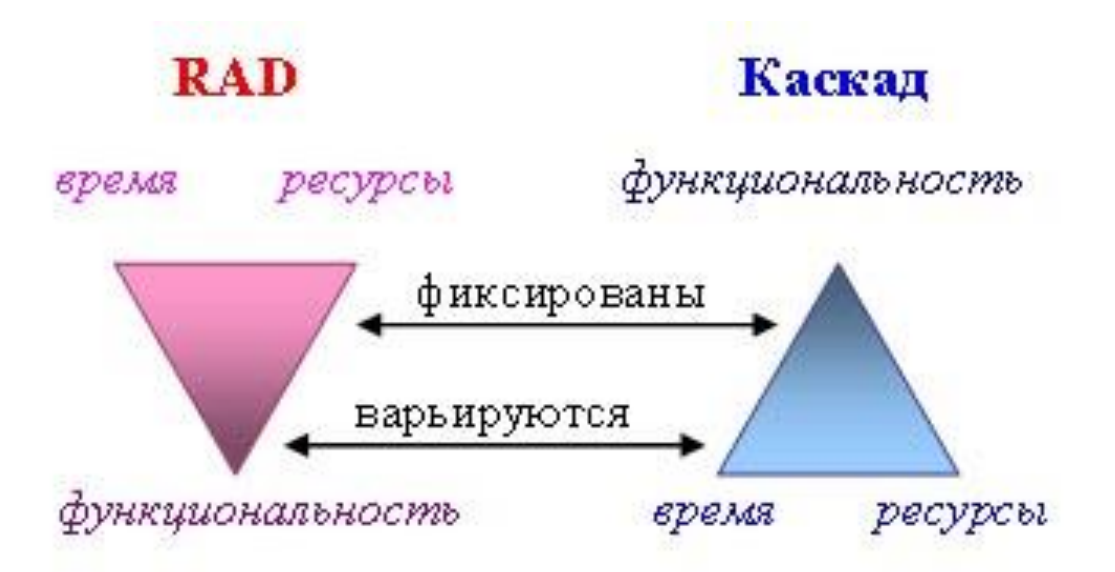

Рисунок 22 – Сравнение технологий разработки ИС

Практически все модели и прототипы получены при использовании тех CASE-средств, что будут использоваться далее при построении ИС. Данное требование вызывается тем фактом, что в классическом подходе при непосредственной передаче информации с этапа на другой этап может происходить фактически неконтролируемое искажение информации. Применение такой единой среды для хранения информации позволяет избежать этой неточности.

Основные преимущества рассматриваемой технологии показаны на рисунке 23:

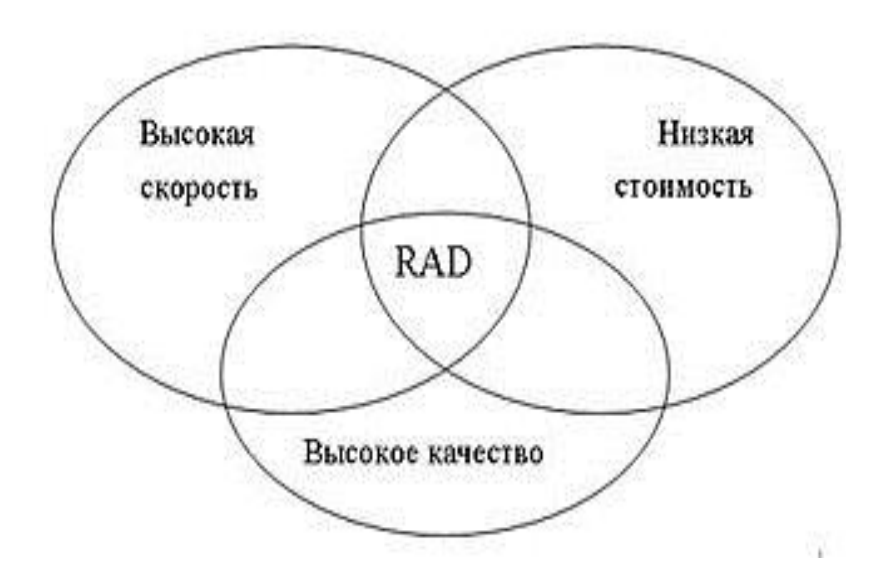

Рисунок 23 – Преимущества технологии RAD

Стоит отметить, что в отличие от классического подхода, в котором применялись специальные средства прототипирования, что вовсе не предназначенные для создания реальных приложений, при чем прототипы выбрасывались только после того, как они реализовали задачу устранения неясностей, в подходе RAD все прототипы развиваются как составная часть будущей системы. В результате, на следующую фазу передается полезная и полная информация.

Выполнив анализ технологий разработки АИС можно сделать вывод, что в ВКР будет применяться технология RAD.

<span id="page-44-0"></span>**3.3 Выбор системы управления базами данных автоматизированной информационной системы деятельности предприятия общественного питания**

Для выбора СУБД выполним анализ основных инструментов для разработки АИС.

СУБД SQL Server является реляционной СУБД, которая очень часто используется для разработки приложений на языках C++, C#, Java и других.

Окно интерфейса этой СУБД показано на рисунке 24:

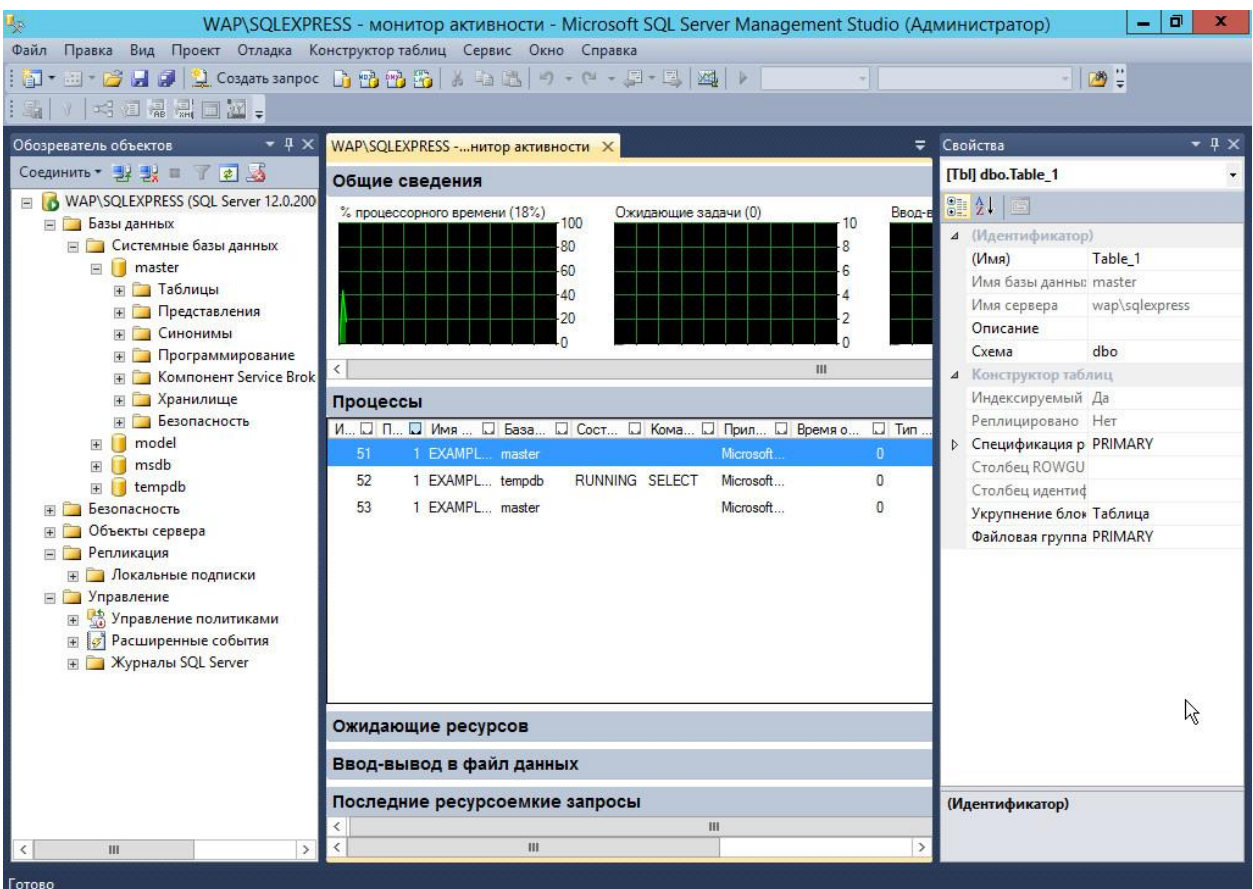

Рисунок 24 – Окно SQL Server

Положительными достоинствами этой СУБД являются:

 оптимальная поддержка разработки настольных программных продуктов;

- использование расширенных функций администрирования данных;
- применение инструментария защиты данных с помощью ОС Windows и другие.

Недостатком является отсутствие графического интерфейса для разработки интерфейса пользователя.

СУБД Access также является реляционной СУБД, которая используется в среде MS Office.

Окно СУБД показано на рисунке 25:

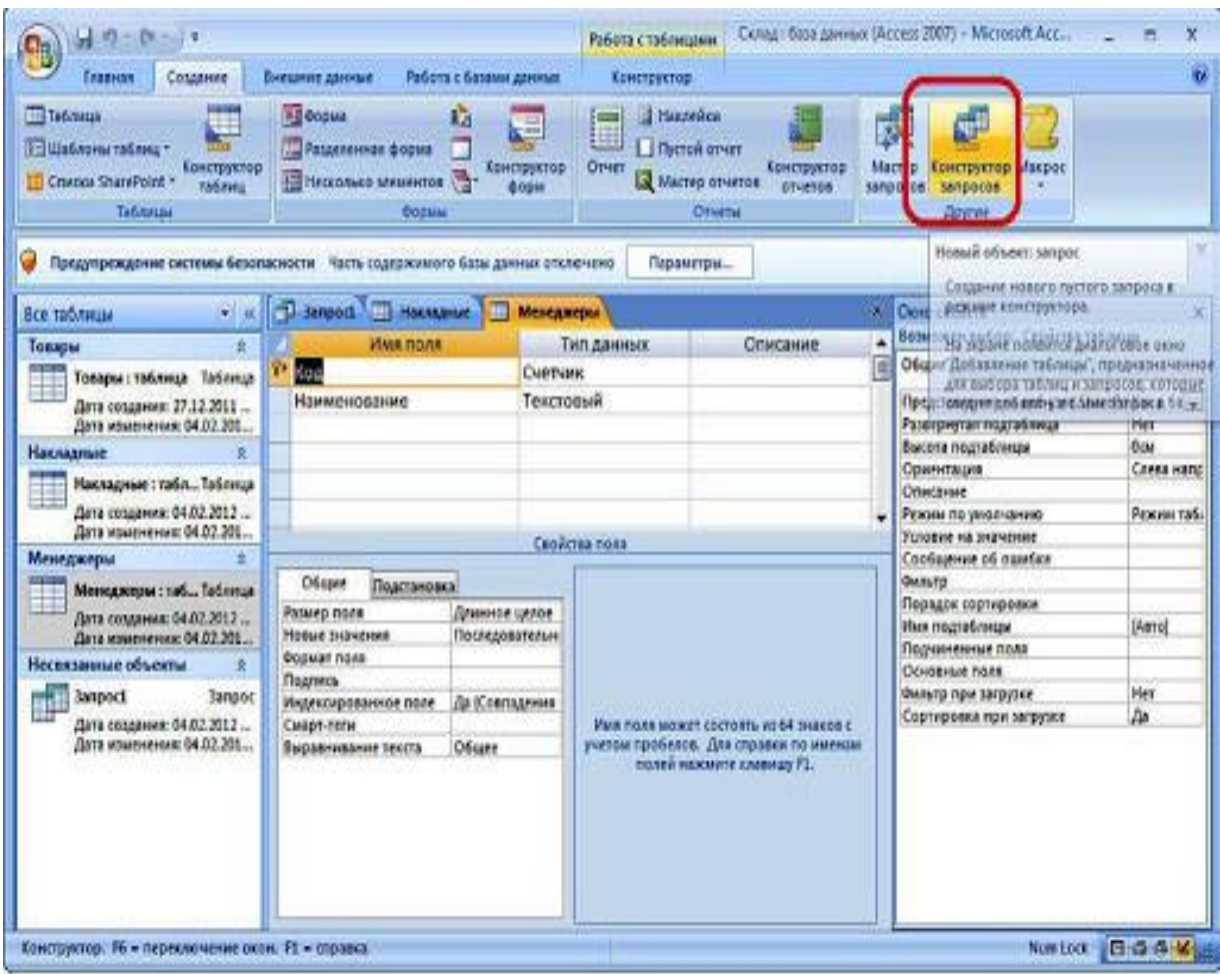

Рисунок 25 – Окно Access

Положительными сторонами этой СУБД являются:

 наличие графического интерфейса для разработки запросов и форм;

- применение модуля формирования отчетности;
- использование встроенного языка программирования VBA для автоматизации действия с базой данных.

Негативными сторонами является то, что эта СУБД – файл-серверного типа.

В результате выполненного анализа можно утверждать, что разработка АИС будет выполняться c помощью СУБД SQL Server, поскольку она удобна в использовании и полностью удовлетворяет требованиям.

# <span id="page-46-0"></span>**3.4 Разработка физической модели автоматизированной информационной системы деятельности предприятия общественного питания**

Выполним разработку физической модели АИС в понятиях выбранной СУБД – SQL Server и обобщим информацию в таблице 5:

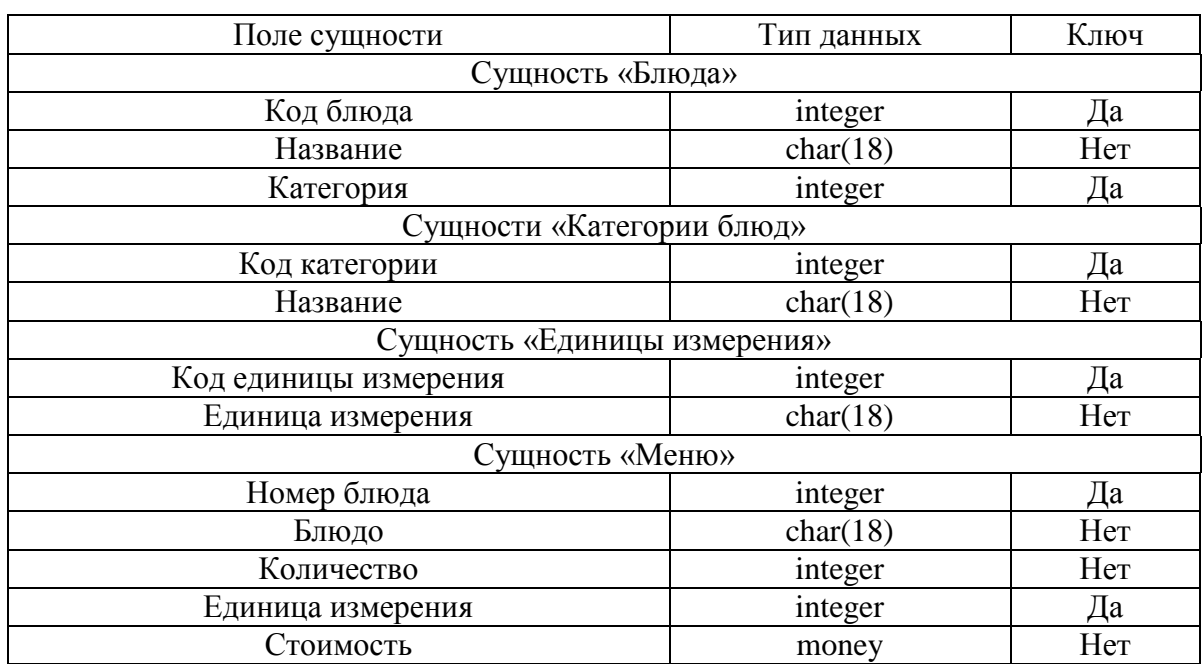

Таблица 5 – Описание сущностей

### Продолжение таблицы 5

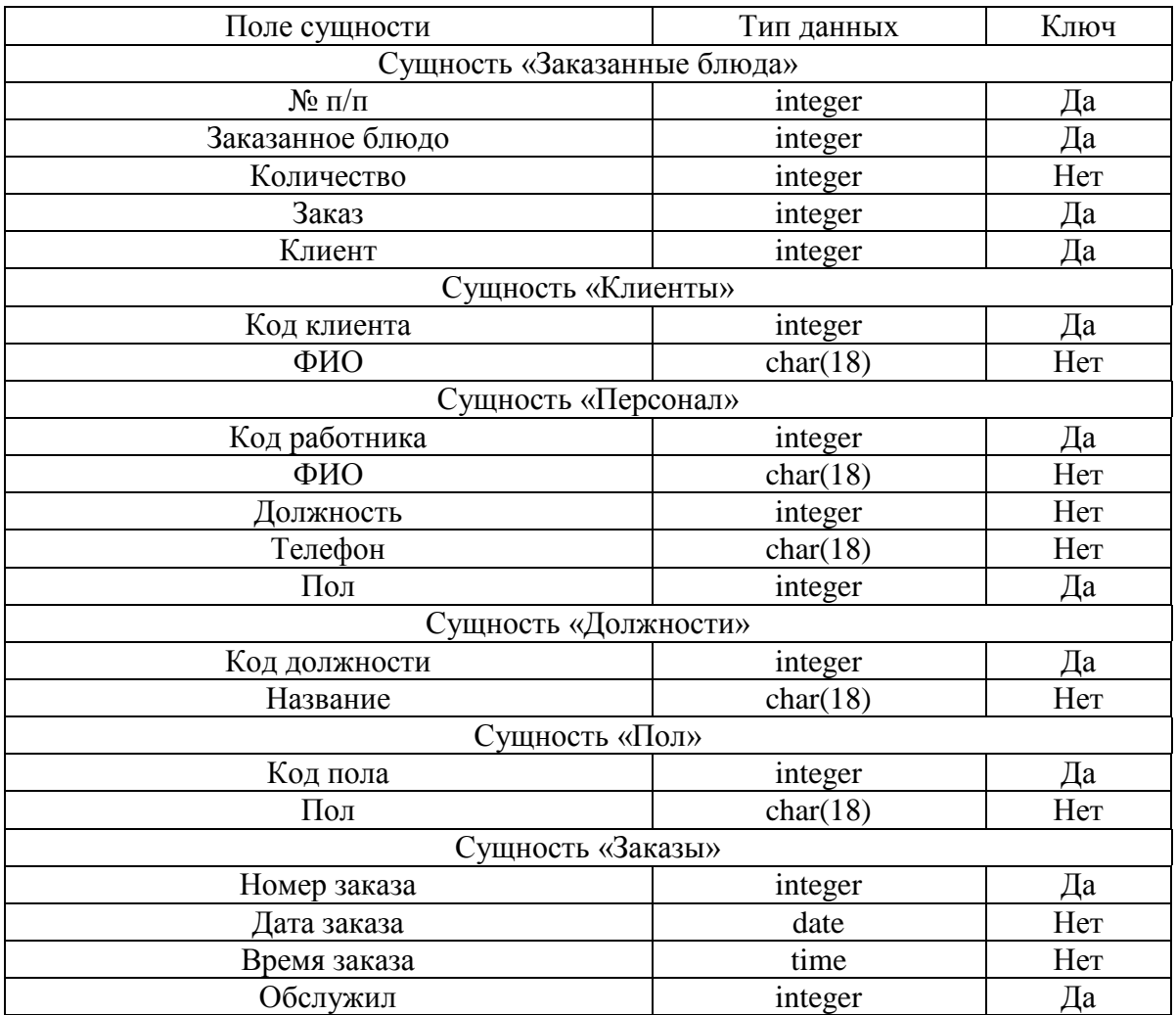

Физическая модель АИС показана на рисунке 26.

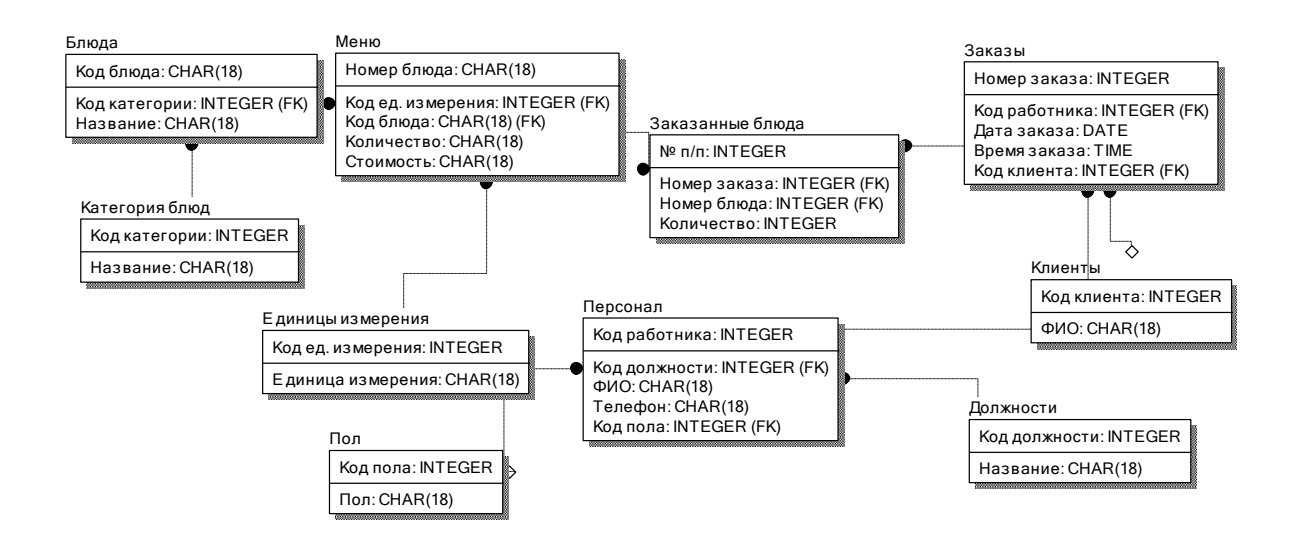

Рисунок 26 – Физическая модель АИС

Перейдем к разработке ПО АИС в среде 1С:Предприятие 8.3.

# <span id="page-48-0"></span>**3.5 Разработка программного обеспечения автоматизированной информационной системы деятельности предприятия общественного питания**

Разработка ПО АИС для ООО «ДиБокка» будет выполняться на платформе 1С:Предпритие 8.3.

В начале разработки нужно создать перечисления и справочники. Пример создания справочника показан на рисунках 27 – 28:

| <b>Ш</b> Справочник Меню                                  |                                    | $\square$ $\times$ |  |  |  |  |  |  |
|-----------------------------------------------------------|------------------------------------|--------------------|--|--|--|--|--|--|
| • Основные                                                | Имя:                               | Меню               |  |  |  |  |  |  |
| Подсистемы                                                |                                    |                    |  |  |  |  |  |  |
| Функциональные опции                                      | <b>Синоним:</b>                    | Меню               |  |  |  |  |  |  |
| Иерархия                                                  | Комментарий:                       |                    |  |  |  |  |  |  |
| Владельцы                                                 |                                    |                    |  |  |  |  |  |  |
| Данные                                                    |                                    |                    |  |  |  |  |  |  |
| Нумерация                                                 | Представление объекта:             |                    |  |  |  |  |  |  |
| Формы                                                     | Расширенное представление объекта: |                    |  |  |  |  |  |  |
| Поле ввола                                                |                                    |                    |  |  |  |  |  |  |
| Команлы                                                   | Представление списка:              |                    |  |  |  |  |  |  |
| Макеты                                                    |                                    |                    |  |  |  |  |  |  |
| Ввод на основании                                         | Расширенное представление списка:  |                    |  |  |  |  |  |  |
| Права                                                     |                                    |                    |  |  |  |  |  |  |
| Обмен данными                                             | Пояснение:                         |                    |  |  |  |  |  |  |
| Прочее                                                    |                                    |                    |  |  |  |  |  |  |
|                                                           |                                    |                    |  |  |  |  |  |  |
|                                                           |                                    |                    |  |  |  |  |  |  |
|                                                           |                                    |                    |  |  |  |  |  |  |
|                                                           |                                    |                    |  |  |  |  |  |  |
|                                                           |                                    |                    |  |  |  |  |  |  |
|                                                           |                                    |                    |  |  |  |  |  |  |
| <b>Действия</b><br>«Назад<br>Лалее><br>Закрыть<br>Справка |                                    |                    |  |  |  |  |  |  |

Рисунок 27 – Описание главной информации справочника

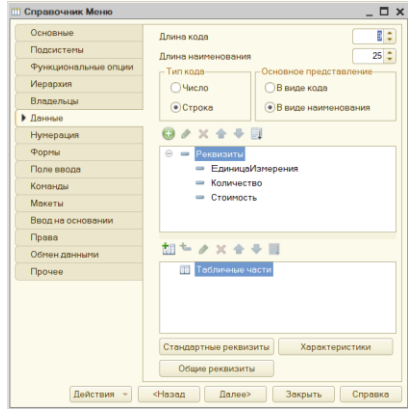

### Рисунок 28 – Описание полей справочника

Аналогично создаются остальные справочники.

Для ввода оперативных данных в конфигурации 1С применяются документы. Стоит отметить, что документы создаются аналогично справочникам и рассматриваемый документ Заказы будет содержать табличную часть (сущность Заказанные блюда). На рисунках 29 – 30 показаны окна для разработки документа Заказы:

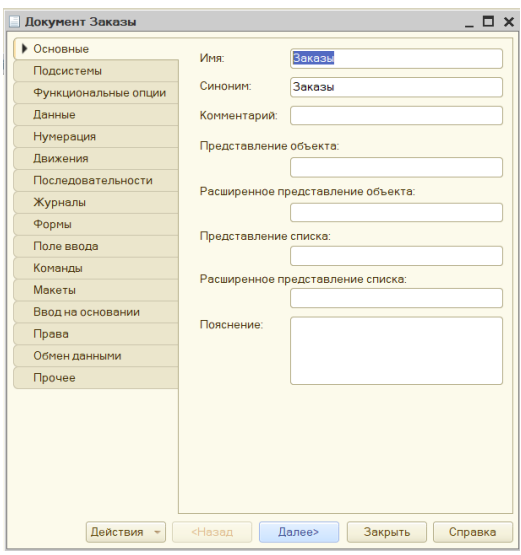

Рисунок 29 – Основная информация о документе Заказы

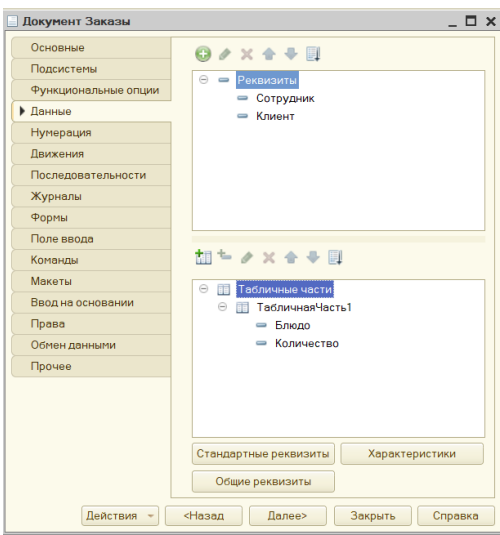

Рисунок 30 – Поля документа Заказы

Для аналитической обработки информации созданы:

- печатные формы;
- отчеты;
- регистр накопления;
- журнал регистрации документов.

Приведем пример разработки отчета по клиентам, который отображает блюда и их количество, которые заказали определенные клиенты.

Заметим, что отчет будет разработан с помощью схемы компоновки данных, указанной на рисунке 31:

|                        |                      | Отчет ОтчетПоКлиентам: ОсновнаяСхемаКомпоновкиДанных                                                                                                    |                 |              |              |        |                        |          |                    |           |                             | - Р Х Свойства: ОтчетПоКлиентам                          |                   | $\cdot$ $\times$                               |  |
|------------------------|----------------------|----------------------------------------------------------------------------------------------------|-----------------|--------------|--------------|--------|------------------------|----------|--------------------|-----------|-----------------------------|----------------------------------------------------------|-------------------|------------------------------------------------|--|
| Наборы данных          | Связи наборов данных | Вычисляемые поля                                                                                                    | Ресурсы         |              | Параметры    | Макеты | Вложенные схемы        |          | Настройки          |           |                             | 引国国 × ×                                                  |                   |                                                |  |
| til ×                  | Поля:                |                                                                                                    |                 |              |              |        |                        |          |                    |           | <b>O B B h x</b>            | Поиск (Ctrl+Alt+I)                                       |                   | $\overline{\mathbf{x}}$                        |  |
| <b>• Наборы данных</b> | Поле                 | Путь                                                                                                    | Ограничение по  |              |              | Роль   | Выражени               |          | Проверка иерархии: | Тип значе | Оформлен                    | •Основные:                                               |                   |                                                |  |
|                        | .<br>НаборДанн       |                                                                                                    | П., У., Г., У., |              |              |        |                        |          |                    | Доступные | Параметры                   | Имя                                                      | ОтчетПоКлиентам   |                                                |  |
|                        |                      | Заголовок                                                                                                    |                 |              |              |        | Выражения<br>упорядочи |          | Набор данных       | значения  | редактиро                   | Синоним                                                  | Отчет по клиентам |                                                |  |
|                        |                      |                                                                                                    | Ограничение ре  |              |              |        |                        | Параметр |                    |           |                             | Комментарий                                              |                   |                                                |  |
|                        |                      |                                                                                                    | П., У., Г., У.  |              |              |        |                        |          |                    |           |                             |                                                          |                   |                                                |  |
|                        | = КлиентНа.          | КлиентНаименование                                                                                                    |                 | п            | п            |        |                        |          |                    |           |                             |                                                          |                   | Основная схема компоно Основная Схема Комг Х Q |  |
|                        |                      | √ ФИО клиента                                                                                                    | $\checkmark$    | $\checkmark$ | $\checkmark$ |        |                        |          |                    |           |                             | Хранилище вариантов                                      |                   | ×                                              |  |
|                        | $=$ Дата             | Лата                                                                                                    |                 |              |              |        |                        |          |                    |           |                             | Хранилище настроек                                       |                   | <b>x</b>                                       |  |
|                        |                      | √ Дата                                                                                                    |                 |              |              |        |                        |          |                    |           |                             | Модуль объекта                                           |                   | Открыть                                        |  |
|                        | = Таблична           | ТабличнаяЧасть 1. Блюд.                                                                                                    |                 |              |              |        |                        |          |                    |           |                             | Модуль менеджера                                         |                   | Открыть                                        |  |
|                        |                      | √ Блюдо                                                                                                    |                 |              |              |        |                        |          |                    |           |                             | - Представление:                                         |                   |                                                |  |
|                        | = Таблична           | ТабличнаяЧасть 1. Колич                                                                                                    |                 |              |              |        |                        |          |                    |           |                             | Использовать стандартн√                                  |                   |                                                |  |
|                        |                      | ● Количество                                                                                                    |                 |              |              |        |                        |          |                    |           |                             | Основная форма                                           |                   | $ \times Q$                                    |  |
|                        | П Таблична           | ТабличнаяЧасть1                                                                                                    |                 | Ω            | □            |        |                        |          |                    |           |                             | Основная форма настрое                                   |                   | $ \times Q$                                    |  |
|                        |                      | П ТабличнаяЧасть1                                                                                                    |                 |              |              |        |                        |          |                    |           |                             | Основная форма вариан:                                   |                   | $ \times Q$                                    |  |
|                        |                      |                                                                                                    |                 |              |              |        |                        |          |                    |           |                             | Расширенное представл<br>Пояснение                       |                   |                                                |  |
|                        |                      |                                                                                                    |                 |              |              |        |                        |          |                    |           |                             | • Справочная информация:                                 |                   |                                                |  |
|                        | Запрос:              |                                                                                                    |                 |              |              |        |                        |          |                    |           | <b>Конструктор запроса.</b> | Включать в содержание (<br>Справочная информация Открыть |                   |                                                |  |
|                        | <b>BHBPATL</b>       |                                                                                                    |                 |              |              |        |                        |          |                    |           |                             |                                                          |                   |                                                |  |
|                        | ИЗ                   | Заказы. Клиент. Наименование КАК КлиентНаименование,<br>Заказы. Дата КАК Дата,<br>Заказы. ТабличнаяЧасть1. (<br>Елюдо. Наименование КАК ЕлюдоНаименование,<br>Количество КАК Количество<br>) КАК ТабличнаяЧасть1<br>Документ. Заказы КАК Заказы |                 |              |              |        |                        |          |                    |           |                             |                                                          |                   |                                                |  |
|                        | $\blacktriangleleft$ |                                                                                                    |                 |              |              |        |                        |          |                    |           | $\mathbb{R}^n$              | Имя объекта метаданных                                   |                   |                                                |  |
| o a                    | Автозаполнение √     |                                                                                                    |                 |              |              |        |                        |          |                    |           |                             |                                                          |                   |                                                |  |

Рисунок 31 – Схема компоновки

Далее нужно выполнить настройку полей отчета, показанного на рисунке 32:

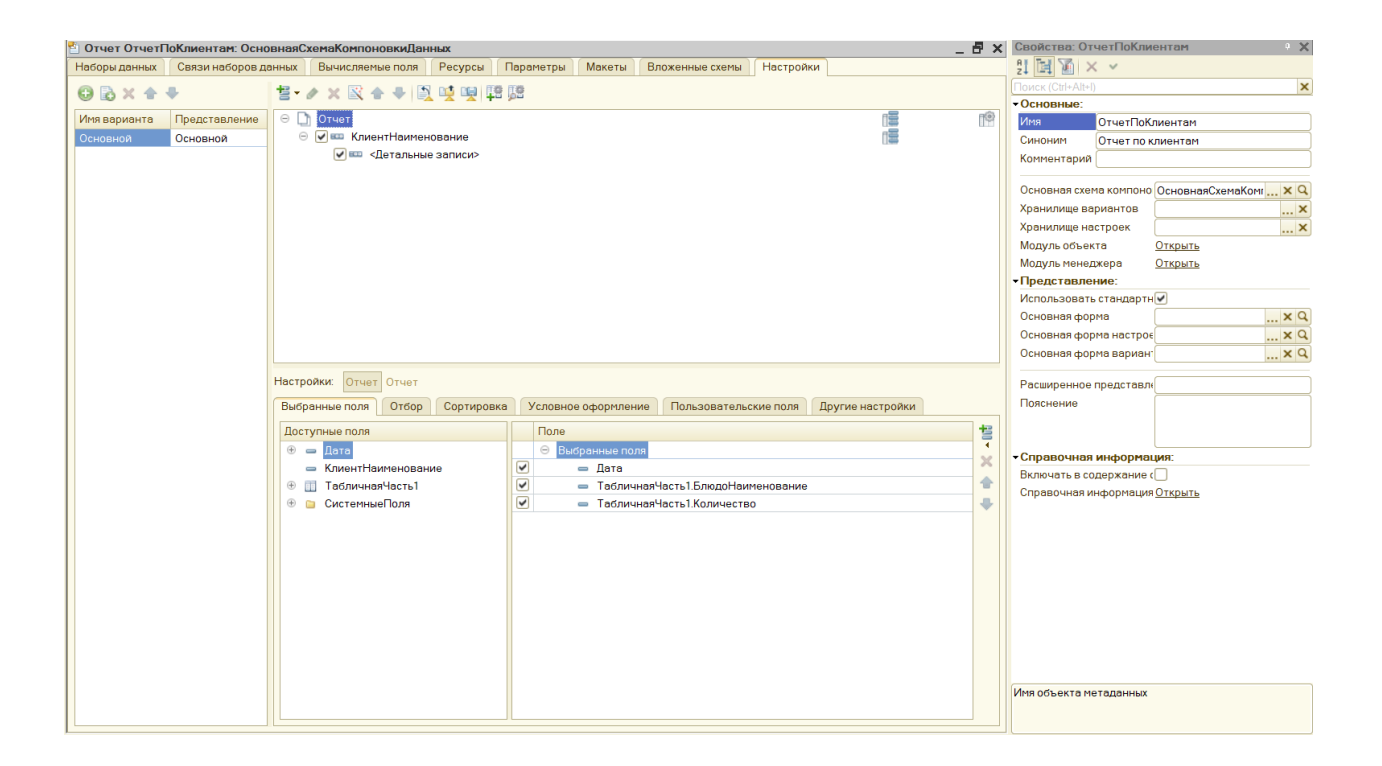

Рисунок 32 – Настройка полей отчета

Кроме этого, можно выполнить настройку внешнего вида отчета, показанного на рисунке 33:

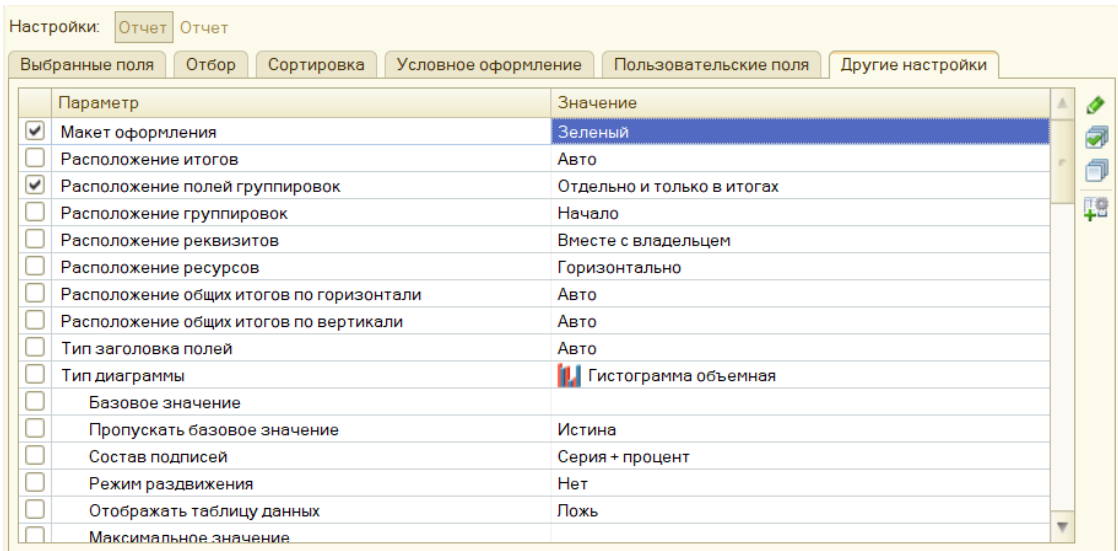

Рисунок 33 – Настройка внешнего вида отчета

Программный код компонентов АИС приведен в Приложении А.

<span id="page-52-0"></span>**3.6 Описание функциональности автоматизированной информационной системы деятельности предприятия общественного питания**

После запуска конфигурации откроется окно для авторизации, показанное на рисунке 34:

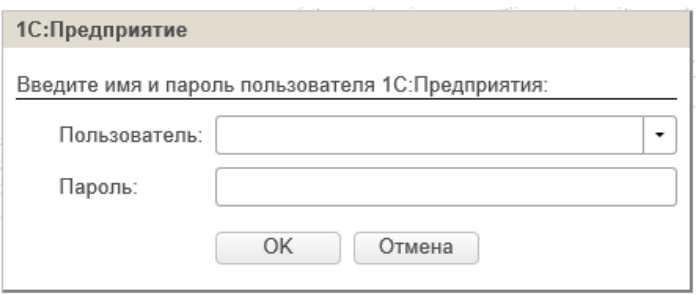

Рисунок 34 – Окно авторизации

После ввода корректного имя пользователя и пароля откроется главное окно программы, интерфейс которого показан на рисунке 35:

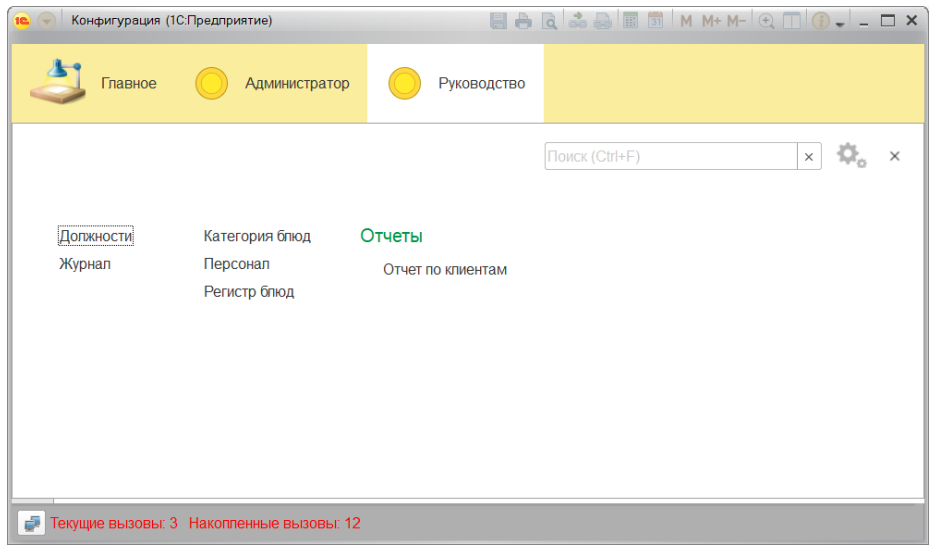

Рисунок 35 – Интерфейс системы

Рассмотрим функциональность разработанной АИС. На рисунках 36 – 37 показаны некоторые справочники АИС:

| 10 <sub>1</sub>      | Конфигурация (1С:Предприятие)<br><b>Администратор</b><br>Руководство<br>Главное |    |           |                   |                |            |           |                                                     |  |  |
|----------------------|---------------------------------------------------------------------------------|----|-----------|-------------------|----------------|------------|-----------|-----------------------------------------------------|--|--|
| Блюда                | Категория блюд<br>Единицы измерения Заказы<br>Клиенты<br>Меню                   |    | Персонал  |                   |                |            |           |                                                     |  |  |
| $\frac{1}{1000}$     | ⊰≻<br>Меню<br>$\rightarrow$<br>$\leftarrow$                                     |    |           |                   |                |            |           | $\times$                                            |  |  |
| ★<br>$\odot$         | 6<br>Создать                                                                    |    |           |                   | Поиск (Ctrl+F) | $\times$   | $Q +$     | Euje +                                              |  |  |
|                      | Наименование                                                                    | ÷. | Код       | Единица измерения |                | Количество | Стоимость |                                                     |  |  |
| $\mathsf{O}_\bullet$ | $=$ Борщ                                                                        |    | 000000001 | Порция            | $\mathbf{1}$   |            | 300       |                                                     |  |  |
| $\Delta$             | - Картофельное пюре                                                             |    | 000000003 | Граммы            |                | 250        |           | 350                                                 |  |  |
|                      | - Отбивная                                                                      |    | 000000004 | Граммы            |                | 250        |           | 450                                                 |  |  |
|                      | - Пудинг                                                                        |    | 000000005 | Порция            |                | 1          |           | 430                                                 |  |  |
|                      | $=$ $Cok$                                                                       |    | 000000006 | Милилитр          |                | 250        |           | 350                                                 |  |  |
|                      | $= \mathbf{H}$ <sub>M</sub>                                                     |    | 000000002 | Порция            |                | 1.         |           | 250                                                 |  |  |
|                      |                                                                                 |    |           |                   |                |            |           | $\mathbb{Z}$ $\mathbb{A}$ $\mathbb{V}$ $\mathbb{Z}$ |  |  |

Рисунок 36 – Справочник Меню

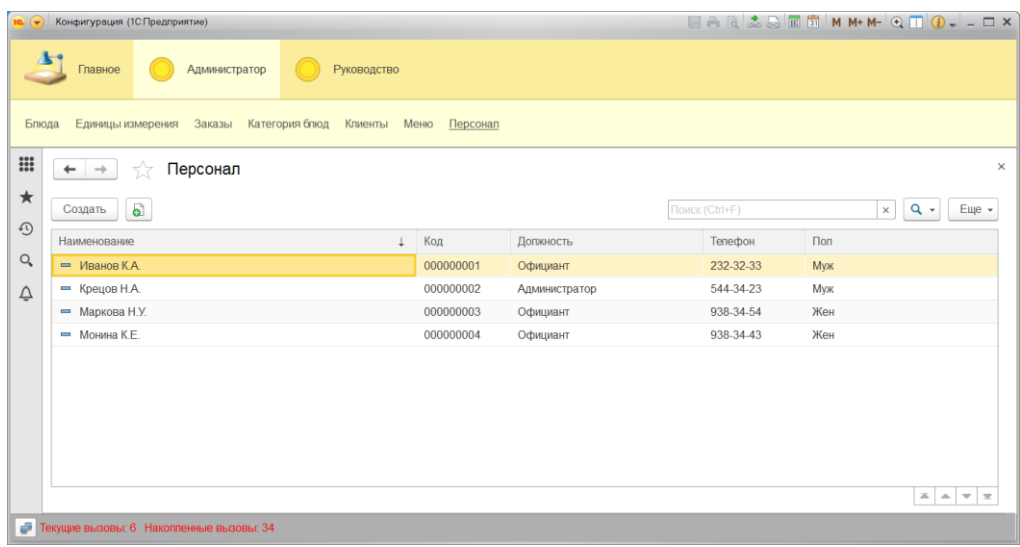

Рисунок 37 – Справочник Персонал

Форма документа Заказы имеет вид, показанный на рисунке 38:

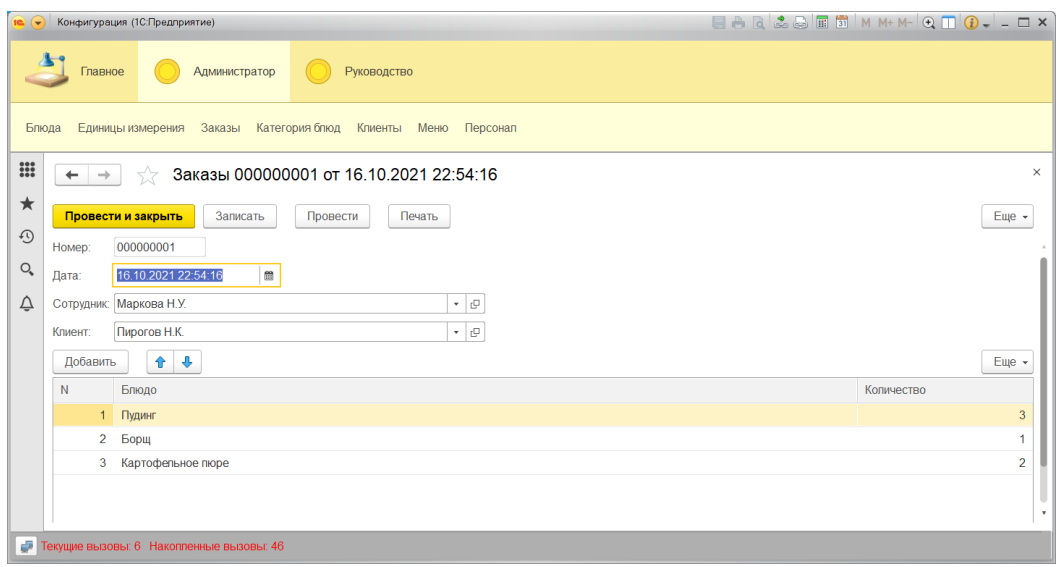

Рисунок 38 – Форма для добавления нового заказа

Для формирования печатной формы нужно нажать на кнопку Печать. В результате получим форму, показанную на рисунке 39:

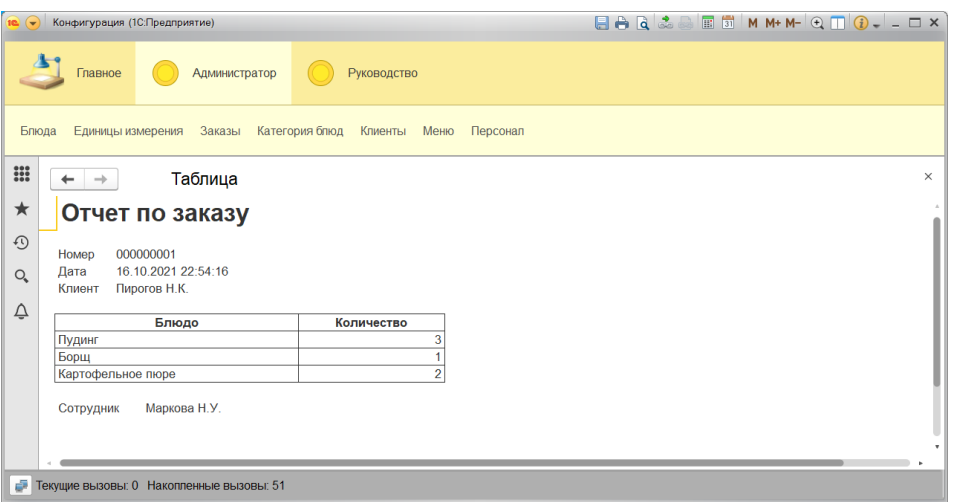

### Рисунок 39 – Печатная форма

Для вывода отчета по клиентам применяется отчет, показанный на рисунке 40:

| 10 <sup>1</sup>  |                                                                               | Конфигурация (1С:Предприятие)    |                     |                   | EAQ&&EIMM+M-QOOJ--OX |          |  |  |  |  |  |  |
|------------------|-------------------------------------------------------------------------------|----------------------------------|---------------------|-------------------|----------------------|----------|--|--|--|--|--|--|
|                  | Администратор<br>Главное<br>Руководство                                       |                                  |                     |                   |                      |          |  |  |  |  |  |  |
|                  | Персонал<br>Регистр блюд<br>Журнал<br>Категория блюд<br>Отчеты -<br>Должности |                                  |                     |                   |                      |          |  |  |  |  |  |  |
| $\frac{1}{1000}$ |                                                                               | 57<br>$\leftarrow$ $\rightarrow$ | Отчет по клиентам   |                   |                      | $\times$ |  |  |  |  |  |  |
| ★                | Настройки<br>Сформировать<br>Выбрать вариант<br>Еще -                         |                                  |                     |                   |                      |          |  |  |  |  |  |  |
| $\odot$          |                                                                               | ФИО клиента                      | Дата                | Блюдо             | Количество           |          |  |  |  |  |  |  |
| $Q_{\bullet}$    | Ε                                                                             | Пирогов Н.К.                     |                     |                   |                      |          |  |  |  |  |  |  |
|                  |                                                                               |                                  | 16.10.2021 22:54:16 | Пудинг            | 3                    |          |  |  |  |  |  |  |
| ♤                |                                                                               | 16.10.2021 22:54:16<br>Борщ      |                     |                   |                      |          |  |  |  |  |  |  |
|                  |                                                                               |                                  | 16.10.2021 22:54:16 | Картофельное пюре | $\overline{2}$       |          |  |  |  |  |  |  |
|                  | Θ                                                                             | Самойлов Н.Е.                    |                     |                   |                      |          |  |  |  |  |  |  |
|                  |                                                                               |                                  | 16.10.2021 22:55:17 | Ши                |                      |          |  |  |  |  |  |  |
|                  |                                                                               |                                  | 16.10.2021 22:55:17 | Картофельное пюре | 2                    |          |  |  |  |  |  |  |
|                  |                                                                               |                                  |                     |                   |                      |          |  |  |  |  |  |  |
|                  |                                                                               |                                  | 16.10.2021 22:55:17 | <b>COK</b>        |                      |          |  |  |  |  |  |  |
|                  |                                                                               |                                  | 16.10.2021 22:55:17 | Отбивная          |                      |          |  |  |  |  |  |  |
|                  |                                                                               |                                  | 15.10.2021 12:00:00 | Картофельное пюре |                      |          |  |  |  |  |  |  |
|                  | <b>F</b> Текущие вызовы: 1 Накопленные вызовы: 59                             |                                  |                     |                   |                      |          |  |  |  |  |  |  |

Рисунок 40 – Отчет по клиентам

Для регистрации документов и заказов применяются регистр накопления и журнал регистрации, показанные на рисунках 41 – 42:

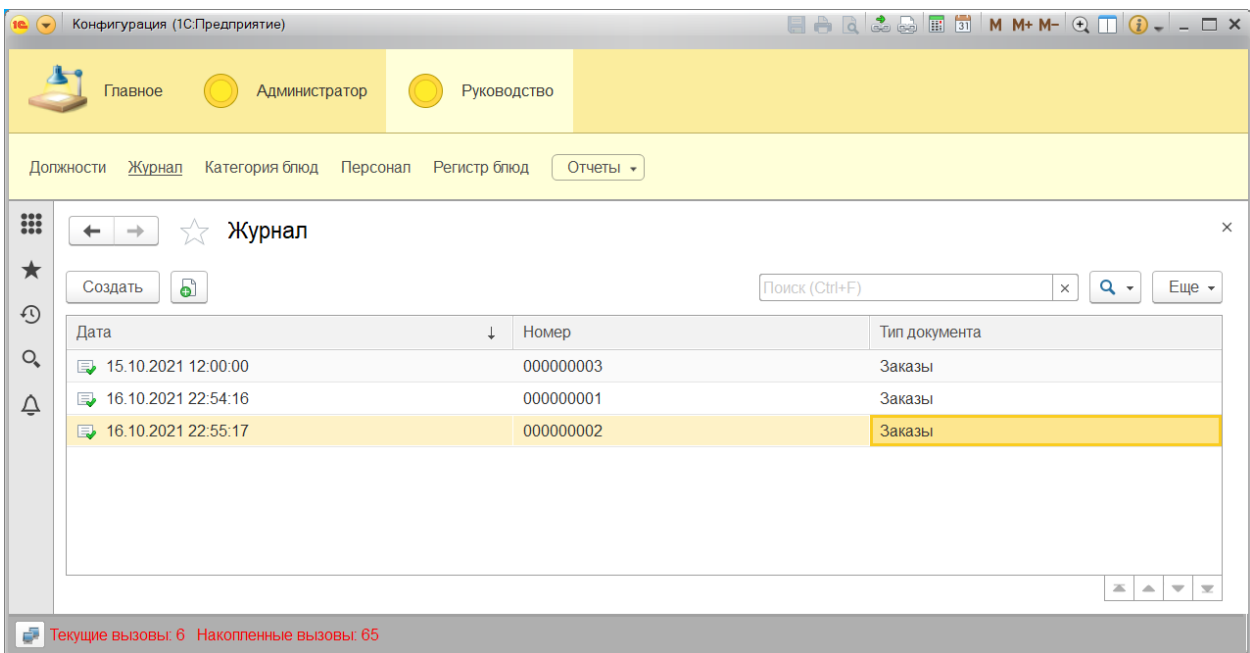

Рисунок 41 – Журнал регистрации

| $\overline{\phantom{0}}$     | Конфигурация (1С:Предприятие)                                                        |                                                      |                                       |                |                   |                                 |  |  |  |  |  |  |
|------------------------------|--------------------------------------------------------------------------------------|------------------------------------------------------|---------------------------------------|----------------|-------------------|---------------------------------|--|--|--|--|--|--|
|                              | Администратор<br>Руководство<br>Главное                                              |                                                      |                                       |                |                   |                                 |  |  |  |  |  |  |
|                              | Журнал<br>Категория блюд<br>Персонал<br>Регистр блюд<br>Отчеты -<br><b>Должности</b> |                                                      |                                       |                |                   |                                 |  |  |  |  |  |  |
| $\mathbf{}$                  |                                                                                      | Регистр блюд<br>527<br>$\rightarrow$<br>$\leftarrow$ |                                       |                |                   | $\times$                        |  |  |  |  |  |  |
| ★<br>$\odot$                 |                                                                                      |                                                      |                                       |                | Поиск (Ctrl+F)    | $Q +$<br>Еще $\sim$<br>$\times$ |  |  |  |  |  |  |
|                              |                                                                                      | Период<br>$\downarrow$                               | Регистратор                           | Номер строки   | Блюдо             | Количество                      |  |  |  |  |  |  |
| $\mathsf{O}_{\!\!\varsigma}$ |                                                                                      | $+ 16.10.2021.22:54:16$                              | Заказы 000000001 от 16.10.2021 22:54. | 3              | Картофельное пюре | $\overline{2}$                  |  |  |  |  |  |  |
| ♤                            |                                                                                      | $+ 1610202122:55:17$                                 | Заказы 000000002 от 16 10 2021 22:55  | 1              | Щи                | $\mathbf{1}$                    |  |  |  |  |  |  |
|                              |                                                                                      | + 16.10.2021 22:55:17                                | Заказы 000000002 от 16.10.2021 22:55  | 2              | Картофельное пюре | $\overline{2}$                  |  |  |  |  |  |  |
|                              |                                                                                      | 16.10.2021 22:55:17<br>÷.                            | Заказы 000000002 от 16.10.2021 22:55. | 3 <sup>1</sup> | Пудинг            | $\mathbf{1}$                    |  |  |  |  |  |  |
|                              |                                                                                      | 16.10.2021 22:55:17<br>÷.                            | Заказы 000000002 от 16.10.2021 22:55  | $\overline{4}$ | <b>Cok</b>        | 1                               |  |  |  |  |  |  |
|                              |                                                                                      | $+ 16.10.202122:55:17$                               | Заказы 000000002 от 16.10.2021 22:55  | 5 <sup>1</sup> | Отбивная          | $\blacktriangleleft$            |  |  |  |  |  |  |
|                              |                                                                                      |                                                      |                                       |                |                   | ᆂ                               |  |  |  |  |  |  |
| ÷                            | Текущие вызовы: 1 Накопленные вызовы: 66                                             |                                                      |                                       |                |                   |                                 |  |  |  |  |  |  |

Рисунок 42 – Регистратор блюд

Стоит отметить, что, поскольку система разработана на платформе 1С:Предприятие, то она может быть интегрирована в модули системы 1С:Бухгалтерия.

# <span id="page-56-0"></span>**3.7 Оценка и обоснование экономической эффективности разработки автоматизированной информационной системы деятельности предприятия общественного питания**

Для расчета технико-экономического эффекта для создаваемого проекта, выбран метод сравнения двух вариантов работы ИС.

Стоит отметить, что в ООО «ДиБокка» работают 4 сотрудника, которые берут участие в деятельности ресторана.

Определим по формуле 2 показатели Т1 и Т2, взяв во внимание то, что рабочий месяц имеет 22 дня:

 $T0 = 22$  дня \* 12 мес \* ((50 заказов \* 4 мин) / 4 чел) = 13200 мин.

T1 = 22 дня \* 12 мес \* ((50 заказов \* 1 мин) / 4 чел) = 3300 мин.

Абсолютное снижение затрат в минутах вычисляется ниже:

$$
\Delta T = T0 - T1 = 13200 - 3300 = 9900 \text{ MHYT}
$$

Общий индекс снижения затрат на трудовые ресурсы вычисляется ниже:

$$
YT = T0 / T1 = \frac{13200}{3300} = 4
$$

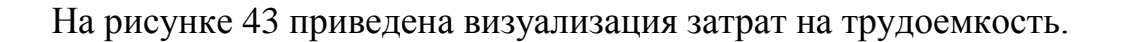

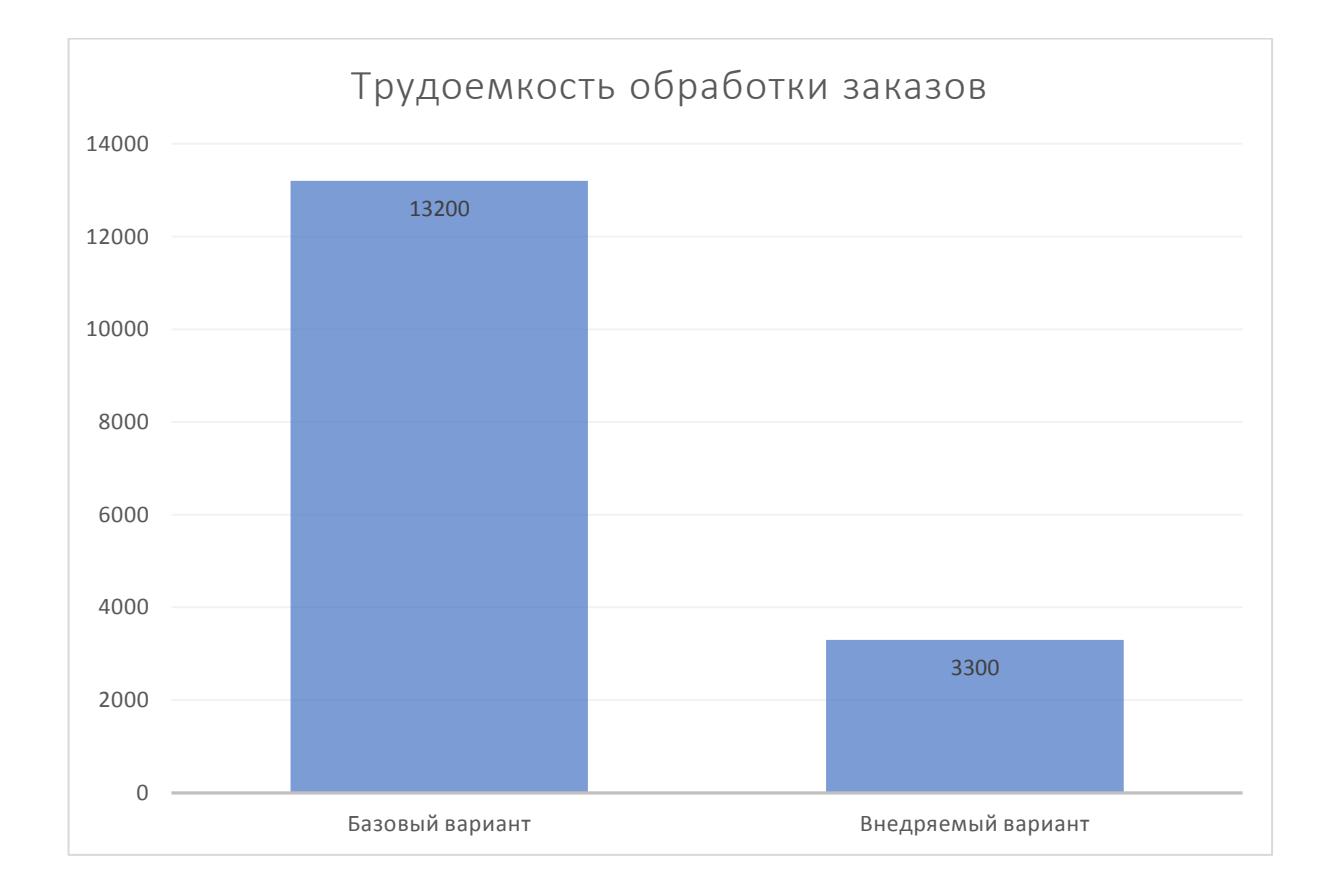

Рисунок 43 – Гистограмма трудоемкости обработки данных

Заработная плата сотрудников составляет в среднем 25000 рублей в месяц.

Определим стоимостные показатели:

$$
C0 = 12 * 4 * 25000 \text{ py6.} = 1200000 \text{ py6./roq};
$$

C1 =  $12 \times 2 \times 25000$  py6. = 600000 py6./rog.

Абсолютное снижение стоимостных затрат рассчитывается по формуле:

 $\Delta C = C0 - C1 = 1200000 \text{ py6} - 600000 \text{ py6} = 600000 \text{ py6}$ ./rog.

Ниже представлена диаграмма уменьшения стоимостных затрат при внедрении проекта автоматизации, указанная на рисунке 44.

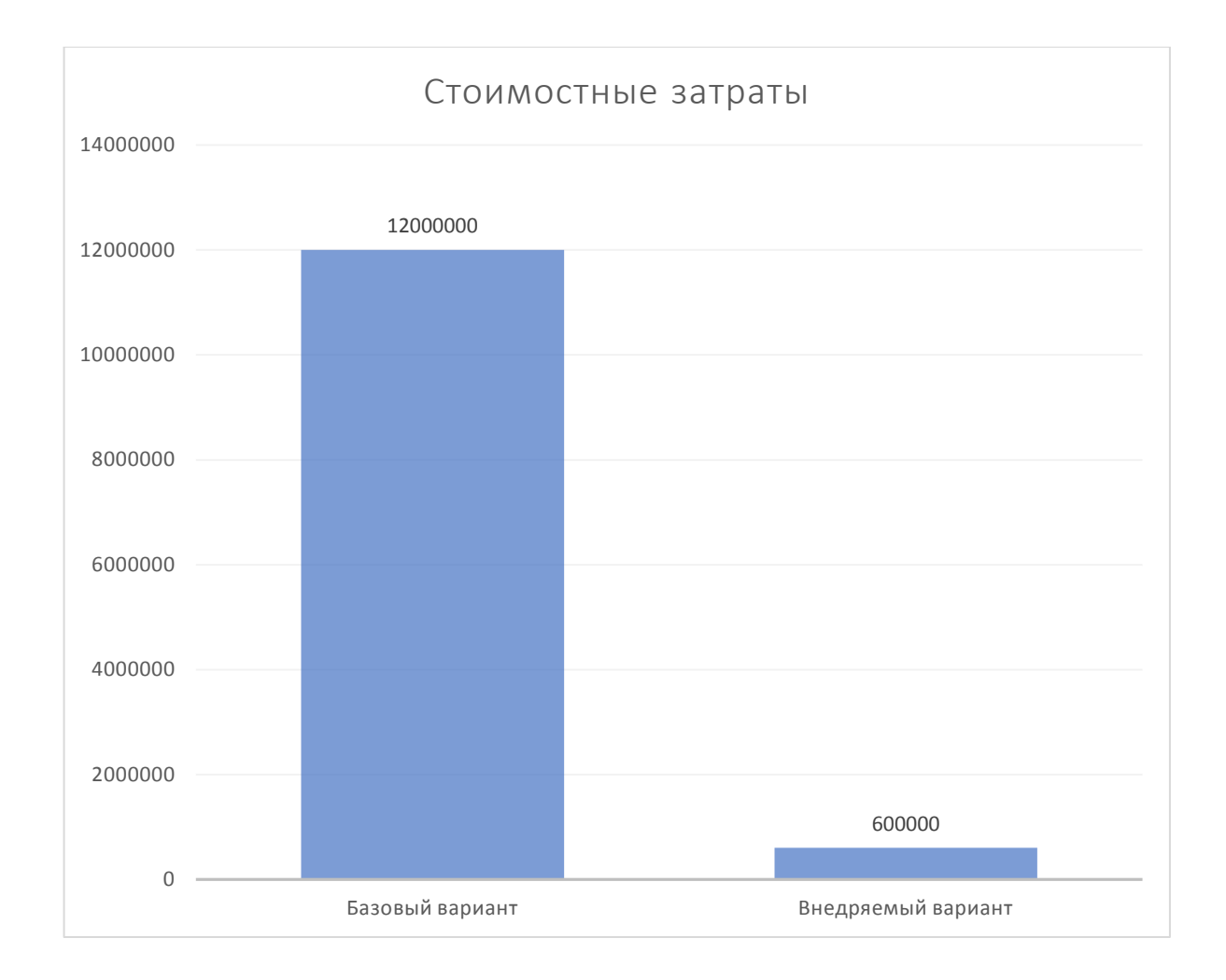

Рисунок 44 – Гистограмма стоимостных затрат

Индекс уменьшения стоимостных затрат рассчитывается по формуле, приведенной ниже:

 $YC = CO / C1 = 1200000/600000 = 2.$ 

То есть, внедрение АИС положительно повлияет на функционировании ООО «ДиБокка».

Выводы по главе 3

При написании третьей главы ВКР выбраны технологии разработки программного обеспечения и СУБД, разработана физическая модель АИС, реализовано программное обеспечение АИС и описана его функциональность, а также обоснована экономическая эффективность проекта автоматизации.

Физическое проектирование ИС представляет собой автоматизацию процессов управления сферой деятельности ресторана.

Сравнительный анализ затрат на реализацию проектного решения подтвердили его экономическую эффективность.

#### **Заключение**

<span id="page-60-0"></span>Задачей выпускной квалификационной работы было изучение деятельности сети ресторанов «ДиБокка», автоматизация которой позволило значительно повысить эффективность работы сети ресторанов.

Разработка информационной системы деятельности предприятия общественного питания средствами платформы 1С:Предприятие 8.3 позволило достичь возможностей, которые были ранее недоступны при применении «ручного» метода обработки входящей документации и ее анализа.

При создании модели применялась одна из самых популярных нотаций для моделирования ИС – IDEF0, в результате чего было создано несколько диаграмм разного уровня декомпозиции.

В результате написания выпускной квалификационной работы были выполнены такие задачи:

- описана технико-экономическая характеристика и сферы деятельности ресторана;
- выполнено концептуальное моделирование предметной области;
- проведен анализ уже существующих разработок в указанном направлении;
- реализованы модели предметной области «как есть» и «как должно быть»;
- описано проектируемое программное обеспечение для поставленной задачи, а также дана характеристика контрольному примеру реализации проекта автоматизации;
- обоснована экономическая эффективность рассматриваемого проекта.

В результате написания ВКР все поставленные к работе задачи выполнены, в результате этого можно сделать вывод, что цель работы достигнута.

#### **Список используемой литературы**

<span id="page-61-0"></span>1. Абрамов Г. В., Медведкова И. Е., Коробова Л. А. Проектирование информационных систем. М.: ВГУИТ, 2013. 172с.

2. Афонин, В.В. Моделирование систем: учебно-практическое пособие / В.В. Афонин, С.А. Федосин. - М.: Интуит, 2016. - 231 c.

3. Баймакова И., Новиков А., Рогачев А., Хыдыров А. Обеспечение защиты персональных данных (+ CD-ROM); 1С-Паблишинг - Москва, 2015. - 272 c.

4. Балдин, К.В. Информационные системы в экономике: Учебное пособие / К.В. Балдин. - М.: НИЦ ИНФРА-М, 2013. - 218 c.

5. Бариленко В. В. Основы бизнес-анализа. - М.: КНОРУС, 2014. – 272 с.

6. Белов, П.Г. Управление рисками, системный анализ и моделирование в 3 ч. часть 1: Учебник и практикум для бакалавриата и магистратуры / П.Г. Белов. - Люберцы: Юрайт, 2016. - 211 c.

7. Бизнес-процессы. Моделирование, внедрение, управление / В.В. Репин. - М.: Манн, Иванов и Фербер, 2013. - 512 c.

8. Блиновская, Я.Ю. Введение в геоинформационные системы: Учебное пособие / Я.Ю. Блиновская, Д.С. Задоя. - М.: Форум, НИЦ ИНФРА-М, 2013. - 112 c.

9. Богаченко В. М., Кириллова Н. А., Сухарева Е. М. Практический консультант бухгалтера; Феникс - Москва, 2014. - 416 c.

10. Бодров, О.А. Предметно-ориентированные экономические информационные системы: Учебник для вузов / О.А. Бодров. - М.: Гор. линия-Телеком, 2013. - 244 c.

11. Бойко Э. В. 1С: Предприятие 8.0. Универсальный самоучитель; Омега-Л - Москва, 2016. - 232 c.

12. Варфоломеева, А.О. Информационные системы предприятия: Учебное пособие / А.О. Варфоломеева, А.В. Коряковский, В.П. Романов. - М.: НИЦ ИНФРА-М, 2013. - 283 c.

13. Васильков, А.В. Информационные системы и их безопасность: Учебное пособие / А.В. Васильков, А.А. Васильков, И.А. Васильков. - М.: Форум, 2013. - 528 c.

14. Габец А. П., Козырев Д. В., Кухлевский Д. С., Хрусталева Е. Ю. Реализация прикладных задач в системе «1С: Предприятие 8.2» (+ CD-ROM); 1С-Паблишинг - Москва, 2014. - 720 c.

15. Головицына, М.В. Проектирование радиоэлектронных средств на основе современных информационных технологий: Учебное пособие / М.В. Головицына. - М.: Бином, 2016. - 503 c.

16. Гома, Хассан UML. Проектирование систем реального времени, параллельных и распределенных приложений / Хассан Гома. - М.: ДМК Пресс, 2016. - 700 c.

17. Данелян, Т. Я. Экономические информационные системы (ЭИС) предприятий и организаций / Т.Я. Данелян. - М.: Юнити-Дана, 2015. - 284 c.

18. Долганова О.И. Моделирование бизнес-процессов Учебник и практикум для академического бакалавриата Долганова О.И., Виноградова Е.В., Лобанова А.М. Учебник и практикум Издание 1. М.: [Юрайт,](http://www.biblio-online.ru/thematic/?8&id=urait.content.6E0F1882-2D48-452D-A72F-8C05FC6D68FC&type=c_pub) 2016. - 289 с.

19. Елизаров, И.А. Моделирование систем: Учебное пособие / И.А. Елизаров, Ю.Ф. Мартемьянов. - Ст. Оскол: ТНТ, 2013. - 136 c.

20. Елиферов В.Г. Бизнес-процессы: регламентация и управление. — М.: ИНФРА-М, 2017. — 319 с.

21. Logical data models [Электронный ресурс]. URL: https://www.ibm.com/docs/en/ida/9.1.1?topic=modeling-logical-data-models (дата обращения: 14.09.2021).

22. Microsoft Visual Studio 2010 [Электронный ресурс]. URL: https://softcatalog.info/ru/programmy/microsoft-visual-studio-2010 (дата обращения: 25.09.2021).

23. MySQL Workbench [Электронный ресурс]. URL: http://www.mysql.com/products/workbench/features.html (дата обращения: 14.09.2021).

24. Naeem T. All You Need to Know About Database Design [Электронный ресурс]. URL: https://www.astera.com/type/blog/all-you-need-toknow-about-database-design/ (дата обращения: 21.09.2021).

25. Oracle Database [Электронный ресурс]. URL: https://www.oracle.com/database/ (дата обращения: 25.09.2021).

26. UML class diagrams [Электронный ресурс]. URL: https://www.jetbrains.com/help/idea/class-diagram.html#manage\_class\_diagram (дата обращения: 14.09.2021).

27. What is the use of Furps+ model in classifying requirements? [Электронный ресурс]. URL: https://findanyanswer.com/what-is-the-use-offurps-model-in-classifying-requirements (дата обращения: 19.07.2021).

#### Приложение А

#### **Листинг программного кода**

<span id="page-64-0"></span>Процедура Печать(ТабДок, Ссылка) Экспорт Макет = Документы.Заказы.ПолучитьМакет("Печать"); Запрос = Новый Запрос; Запрос.Текст = "ВЫБРАТЬ | Заказы.Дата, | Заказы.Клиент, | Заказы.Номер, | Заказы.Сотрудник, | Заказы.ТабличнаяЧасть1.( | Блюдо, | Количество  $\mathcal{)}$ |ИЗ | Документ.Заказы КАК Заказы |ГДЕ | Заказы.Ссылка В (&Ссылка)"; Запрос.Параметры.Вставить("Ссылка", Ссылка); Выборка = Запрос.Выполнить().Выбрать(); ОбластьЗаголовок = Макет.ПолучитьОбласть("Заголовок"); Шапка = Макет.ПолучитьОбласть("Шапка"); ОбластьТабличнаяЧасть1Шапка = Макет.ПолучитьОбласть("ТабличнаяЧасть1Шапка"); ОбластьТабличнаяЧасть1 = Макет.ПолучитьОбласть("ТабличнаяЧасть1"); Подвал = Макет.ПолучитьОбласть("Подвал");

```
ТабДок.Очистить();
```
ВставлятьРазделительСтраниц = Ложь; Пока Выборка.Следующий() Цикл Если ВставлятьРазделительСтраниц Тогда

#### Продолжение Приложения A

ТабДок.ВывестиГоризонтальныйРазделительСтраниц(); КонецЕсли;

ТабДок.Вывести(ОбластьЗаголовок);

Шапка.Параметры.Заполнить(Выборка); ТабДок.Вывести(Шапка, Выборка.Уровень());

ТабДок.Вывести(ОбластьТабличнаяЧасть1Шапка); ВыборкаТабличнаяЧасть1 = Выборка.ТабличнаяЧасть1.Выбрать(); Пока ВыборкаТабличнаяЧасть1.Следующий() Цикл

ОбластьТабличнаяЧасть1.Параметры.Заполнить(ВыборкаТабличнаяЧасть1); ТабДок.Вывести(ОбластьТабличнаяЧасть1,

ВыборкаТабличнаяЧасть1.Уровень());

КонецЦикла;

Подвал.Параметры.Заполнить(Выборка); ТабДок.Вывести(Подвал);

ВставлятьРазделительСтраниц = Истина;

КонецЦикла;

КонецПроцедуры

Листинг запроса

ВЫБРАТЬ

Заказы.Клиент.Наименование КАК КлиентНаименование,

Заказы.Дата КАК Дата,

Заказы.ТабличнаяЧасть1.(

Блюдо.Наименование КАК БлюдоНаименование,

Количество КАК Количество

) КАК ТабличнаяЧасть1

ИЗ

Документ.Заказы КАК Заказы